**IBM Security QRadar SIEM** バージョン **7.2.6**

# 高可用性ガイド

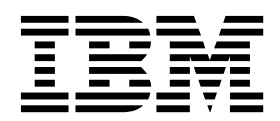

本書および本書で紹介する製品を使用する前に、 53 [ページの『特記事項』に](#page-58-0)記載されている情報をお読みください。

本書は、本書の更新版に置き換えられない限り、IBM QRadar Security Intelligence Platform V7.2.6 および以降の リリースに適用されます。

お客様の環境によっては、資料中の円記号がバックスラッシュと表示されたり、バックスラッシュが円記号と表示さ れたりする場合があります。

本書は下記原典を翻訳したものです。

- 注記 ·

原典: IBM Security QRadar SIEM Version 7.2.6 High Availability Guide

発行: 日本アイ・ビー・エム株式会社

担当: トランスレーション・サービス・センター

**© Copyright IBM Corporation 2012, 2015.**

目次

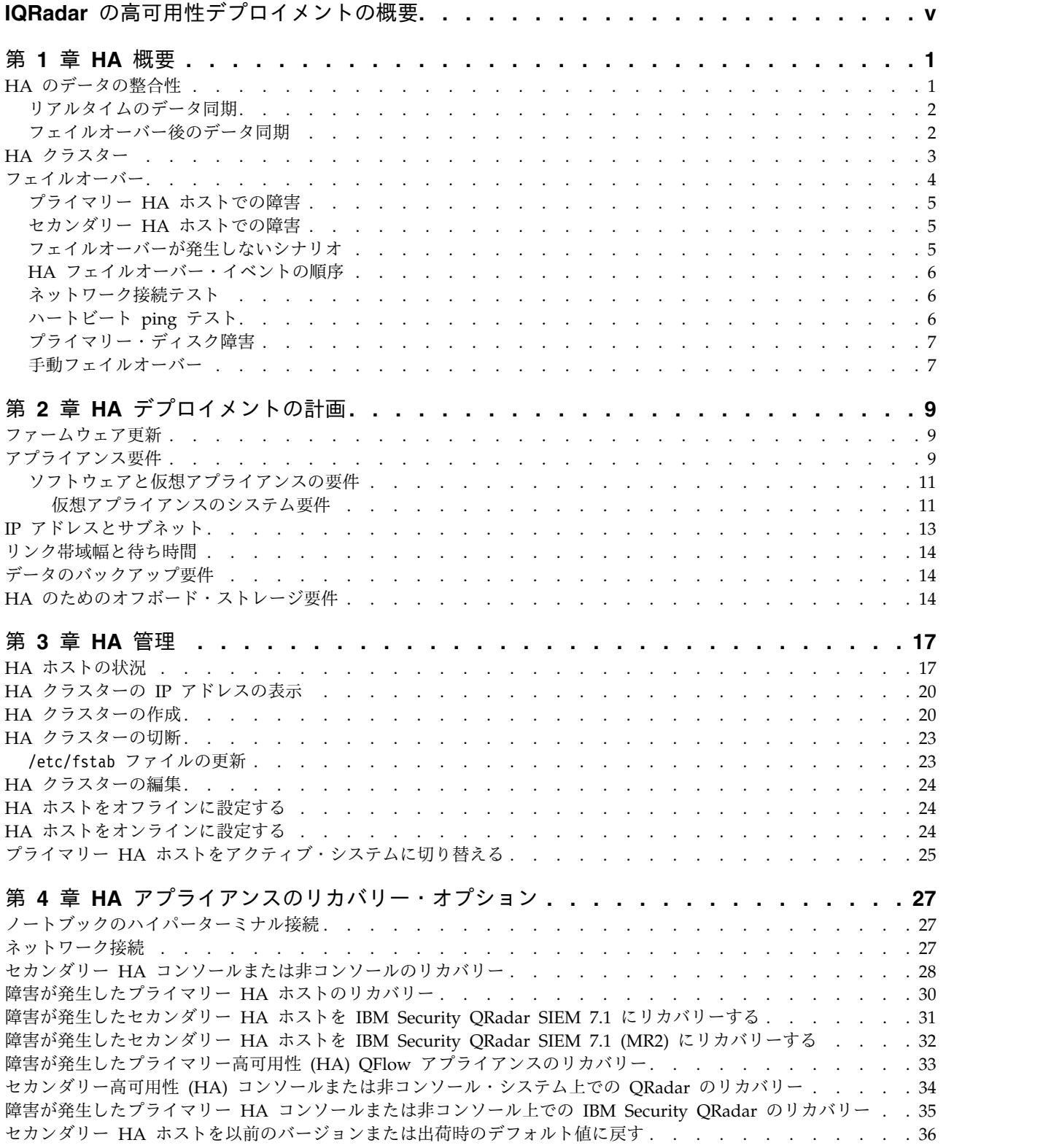

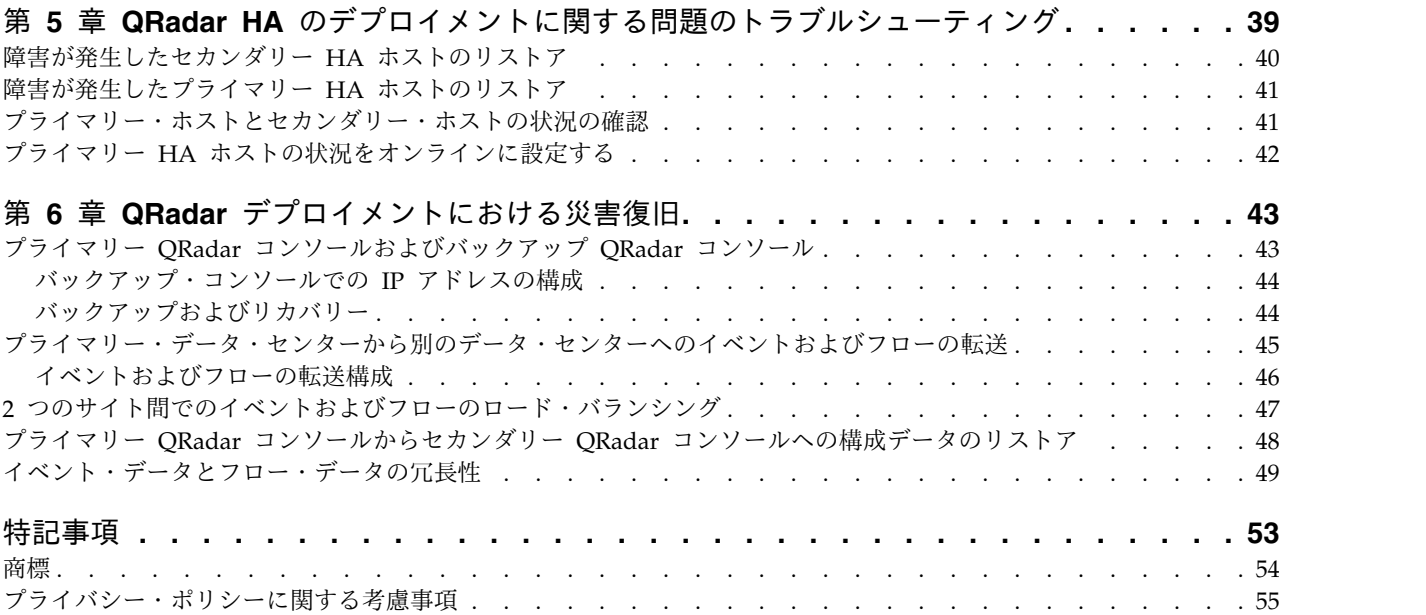

# <span id="page-4-0"></span>**IQRadar** の高可用性デプロイメントの概要

管理者は、高可用性 (HA) ソリューションを実装することにより、IBM® Security QRadar® データを保護することができます。

#### 対象読者

QRadar SIEM 製品のインストールとデプロイを行う管理者は、自社のネットワー ク・インフラストラクチャー、Linux オペレーティング・システム、およびネット ワーク・テクノロジーについて理解している必要があります。

#### 技術資料

IBM Security QRadar の製品資料を Web で入手するには、IBM [Knowledge](http://www.ibm.com/support/knowledgecenter/SS42VS/welcome) [Center](http://www.ibm.com/support/knowledgecenter/SS42VS/welcome) (http://www.ibm.com/support/knowledgecenter/SS42VS/welcome) にア クセスしてください。各言語に翻訳された資料もすべて用意されています。

QRadar 製品ライブラリーでより技術的な資料にアクセスする方法については、 Accessing IBM Security [Documentation](http://www.ibm.com/support/docview.wss?rs=0&uid=swg21614644) Technical Note (www.ibm.com/ support/docview.wss?rs=0&uid=swg21614644) を参照してください。

#### お客様サポートへのお問い合わせ

お客様サポートへのお問い合わせについては、Support and [Download](http://www.ibm.com/support/docview.wss?rs=0&uid=swg21612861) Technical [Note](http://www.ibm.com/support/docview.wss?rs=0&uid=swg21612861) (http://www.ibm.com/support/docview.wss?rs=0&uid=swg21612861) を参 照してください。

### 適切なセキュリティーの実践に関する注意事項

IT システムのセキュリティーでは、企業の内部と外部からの不正なアクセスの防 止、検出、対応により、システムと情報を保護する必要があります。不正なアクセ スにより、情報の改ざん、破壊、盗用、悪用が発生したり、使用しているシステム の損傷や、他のシステムに対する攻撃のための利用を含む悪用につながる可能性が あります。完全に安全と見なすことができる IT システムまたは IT 製品は存在せ ず、また単一の製品、サービス、またはセキュリティー対策が、不適切な使用また はアクセスを防止する上で、完全に有効となることもありません。IBM のシステ ム、製品およびサービスは、合法かつ包括的なセキュリティーの取り組みの一部と なるように設計されており、これらには必ず追加の運用手順が伴います。また、最 高の効果を得るために、他のシステム、製品、またはサービスを必要とする場合が あります。IBM は、何者かの悪意のある行為または違法行為によって、システム、 製品、またはサービスのいずれも影響を受けないこと、またはお客様の企業がそれ らの行為によって影響を受けないことを保証するものではありません。

#### 注意**:**

本プログラムの利用は、様々な法律または規制に関わる場合があります。これに は、プライバシー、データ保護、雇用、電子通信、および電子保管に関連するもの が含まれます。IBM Security QRadar は、合法的な目的のために合法的な手段を用 いてのみ使用することができます。お客様は、適用される法律、規制、およびポリ

シーに従って本プログラムを使用することに同意し、かかる法律、規制、およびポ リシーを遵守する全責任を負うものとします。ライセンシーは、IBM Security QRadar の合法的な使用に必要なすべての同意、許可、または使用権を取得する か、取得済みであることを表明するものとします。

# <span id="page-6-0"></span>第 **1** 章 **HA** 概要

ハードウェアやネットワークで障害が発生した場合でも、IBM Security QRadar は 高可用性 (HA) アプライアンスを使用することで、イベント・データとフロー・デ ータの収集、保管、および処理を継続できます。

HA を有効にするため、QRadar はプライマリー HA ホストとセカンダリー HA ホストを接続して HA クラスターを作成します。

プライマリー HA ホストで障害が発生した場合、セカンダリー HA ホストはデー タ同期機能または共有外部ストレージを使用して、プライマリー HA ホストと同じ データへのアクセスを維持します。

セカンダリー HA ホストは、プライマリー HA ホストからライセンスを継承しま す。セカンダリー・ホストに別のライセンスを適用する必要はありません。

iSCSI、ファイバー・チャネル、NFS などの共有外部ストレージを HA で使用する 方法について詳しくは、「*IBM Security QRadar Offboard Storage Guide*」を参照し てください。

特に断りがない限り、QRadar は QRadar SIEM and IBM Security QRadar Log Manager のことを指します。

関連概念:

3 ページの『HA [クラスター』](#page-8-0) 高可用性 (HA) クラスターは、プライマリー HA ホスト、セカンダリー HA ホス ト、クラスター仮想 IP アドレスから構成されます。

『HA のデータの整合性』

HA フェイルオーバーが発生すると、IBM Security QRadar によってデータの整合 性が確保されます。

# **HA** のデータの整合性

HA フェイルオーバーが発生すると、IBM Security QRadar によってデータの整合 性が確保されます。

使用するストレージのタイプにより、HA データの整合性を保守する方法が決まり ます。外部ストレージを持つ HA を構成した場合、iSCSI やファイバー・チャネル などの外部ストレージ・デバイス・コンポーネントを使用して、データの整合性が 保守されます。 14 ページの『HA [のためのオフボード・ストレージ要件』を](#page-19-0)参照 してください。

外部のストレージ・デバイスを使用しない場合、QRadar HA は Distributed Replicated Block Device を使用して、プライマリー HA ホストとセカンダリー HA ホスト間のデータの整合性を保守します。

デフォルトでは、IBM Security QRadar QFlow コレクター に対して Distributed Replicated Block Device は有効になっていません。 QRadar QFlow データを同期 <span id="page-7-0"></span>化するには、QRadar QFlow データを収集するコンソールまたは管理対象ホストを 使用して、HA クラスターを構成する必要があります。

データの同期は、以下の場合に HA 環境内で実行されます。

- v HA クラスターを初めて構成した場合。
- v フェイルオーバー後にプライマリー HA ホストをリストアした場合。
- v 通常の HA 操作を実行すると、プライマリー・ホストとセカンダリー・ホスト 間でリアルタイムにデータが同期化されます。

関連概念:

1 [ページの『第](#page-6-0) 1 章 HA 概要』

ハードウェアやネットワークで障害が発生した場合でも、IBM Security QRadar は 高可用性 (HA) アプライアンスを使用することで、イベント・データとフロー・デ ータの収集、保管、および処理を継続できます。

14 [ページの『リンク帯域幅と待ち時間』](#page-19-0)

高可用性 (HA) を構成するには、プライマリー HA ホストとセカンダリー HA ホ スト間の帯域幅と待ち時間を考慮する必要があります。

17 ページの『HA [ホストの状況』](#page-22-0)

高可用性 (HA) クラスター内のプライマリー・ホストとセカンダリー・ホストの状 況を確認できます。

### リアルタイムのデータ同期

HA クラスターを構成すると、プライマリー HA ホスト上の /store ファイル・シ ステムが、セカンダリー HA ホスト上の /store パーティションと自動的に同期化 されます。

プライマリー HA ホストでフェイルオーバーが発生すると、セカンダリー HA ホ スト上の /store ファイル・システムがローカル・ディスクに自動的にマウントさ れ、フェイルオーバーの発生前にプライマリー HA ホストが受信したデータに対し て、読み取り操作と書き込み操作が引き続き実行されます。

データの同期が完了すると、セカンダリー HA ホストの状況が「スタンバイ」にな ります。

プライマリーの /store パーティションのサイズとパフォーマンスに応じて、ディ スクの同期にかかる時間が長くなることがあります。プライマリー HA ホストとセ カンダリー HA ホスト間の接続の帯域幅が、1 Gbps 以上であることを確認してく ださい。

関連概念:

17 ページの『HA [ホストの状況』](#page-22-0) 高可用性 (HA) クラスター内のプライマリー・ホストとセカンダリー・ホストの状 況を確認できます。

### フェイルオーバー後のデータ同期

プライマリー高可用性 (HA) ホストによってフェイルオーバーの発生時点まで収集 されたデータは、セカンダリー HA ホスト上で実質的にリアルタイムに維持されま す。

<span id="page-8-0"></span>フェイルオーバーからリストアされると、プライマリー HA ホストの状況はオフラ インになります。このプライマリー HA ホストをアクティブなホストにするには、 オンライン状態に設定する必要があります。プライマリー HA ホストがオフライン になっている間は、セカンダリー HA ホストによるディスク複製が有効になりま す。

プライマリー HA ホストがリストアされると、フェイルオーバー中にセカンダリー HA ホストによって収集されたデータだけが、プライマリー HA ホストのデータと 同期化されます。そのため、ホストを手動で修復するときに、プライマリー HA ホ スト上のディスクを交換したり再フォーマットしない限り、フェイルオーバー後の ディスク同期は、初期のディスク同期よりも短時間で終了します。 関連タスク:

24 ページの『HA [ホストをオンラインに設定する』](#page-29-0) プライマリー HA ホストまたはセカンダリー HA ホストをオンラインに設定する ことができます。

### **HA** クラスター

高可用性 (HA) クラスターは、プライマリー HA ホスト、セカンダリー HA ホス ト、クラスター仮想 IP アドレスから構成されます。

#### プライマリー **HA** ホスト

プライマリー HA ホストとは、障害の発生時にデータ損失を防ぐ必要がある IBM Security QRadar SIEM のデプロイメント環境内の任意のコンソールまたは管理対 象ホストのことです。

HA クラスターを作成すると、プライマリー HA ホストの IP アドレスがクラスタ ー仮想 IP アドレスに自動的に再割り当てされます。そのため、使用されていない IP アドレスをプライマリー HA ホストに割り当てる必要があります。

プライマリー HA ホストは、セカンダリー HA ホストに代わってスタンバイ・シ ステムとして機能することがあります。例えば、フェイルオーバー後にプライマリ ー HA ホストを修復した場合、状況はスタンバイに変更されます。

#### セカンダリー **HA** ホスト

セカンダリー HA ホストは、プライマリー HA ホストのスタンバイ・システムで す。

プライマリー HA ホストで障害が発生した場合、セカンダリー HA ホストがプラ イマリー HA ホストのすべての処理を自動的にテークオーバーします。

#### 仮想 **IP** アドレス

HA クラスターを作成すると、クラスター仮想 IP アドレスがプライマリー HA ホ ストの IP アドレスを引き継ぎます。

#### <span id="page-9-0"></span>クラスターの構成

HA ウィザードを使用して、プライマリー・ホスト、セカンダリー・ホスト、およ びクラスターの仮想 IP アドレスを構成します。

HA ウィザードを使用して構成するときに、次の項目が検証されます。

- v セカンダリー HA ホストに有効な HA アクティベーション・キーがあるかどう か。
- v セカンダリー HA ホストが別の HA クラスターの一部になっていないかどう か。
- v プライマリー HA ホストとセカンダリー HA ホスト上のソフトウェアのバージ ョンが同じかどうか。
- v プライマリー HA ホストで外部のストレージ・デバイスが構成されている場 合、セカンダリー HA ホストが同じ外部のストレージ・デバイスにアクセスす るように構成されているかどうか。
- v プライマリー HA ホストとセカンダリー HA ホストで、同じデバイス・サポー ト・モジュール (DSM)、スキャナー、およびプロトコル RPM がサポートされ ているかどうか。

#### 関連概念:

1 [ページの『第](#page-6-0) 1 章 HA 概要』

ハードウェアやネットワークで障害が発生した場合でも、IBM Security QRadar は 高可用性 (HA) アプライアンスを使用することで、イベント・データとフロー・デ ータの収集、保管、および処理を継続できます。

5 [ページの『プライマリー](#page-10-0) HA ホストでの障害』

セカンダリー高可用性 (HA) ホストがプライマリー HA ホストでの障害を検出す ると、セカンダリー HA ホストが自動的にプライマリー HA ホストの処理をテー クオーバーしてアクティブなシステムになります。

17 ページの『HA [ホストの状況』](#page-22-0)

高可用性 (HA) クラスター内のプライマリー・ホストとセカンダリー・ホストの状 況を確認できます。

13 ページの『IP [アドレスとサブネット』](#page-18-0)

高可用性 (HA) を構成するには、セカンダリー HA ホストで使用されるサブネッ トと、仮想 IP アドレスを考慮する必要があります。

関連タスク:

20 ページの『HA [クラスターの作成』](#page-25-0)

IBM Security QRadar を使用して、プライマリー・ホスト、セカンダリー高可用性 (HA) ホスト、仮想 IP アドレスの組み合わせを作成すると、HA クラスターが作 成されます。

# フェイルオーバー

プライマリーまたはセカンダリーの高可用性 (HA) ホストで障害が発生した場合、 IBM Security QRadar によってデータの整合性が維持されます。

以下の場合にフェイルオーバーが発生します。

v 電源装置で障害が発生した場合。

- <span id="page-10-0"></span>v ネットワーク接続テストでネットワーク障害が検出された場合。
- v オペレーティング・システムの問題により、ハートビート ping テストが遅延ま たは停止した場合。
- プライマリー HA ホスト上の Redundant Array of Independent Disks (RAID) がまったく機能しなくなった場合。
- v 手動フェイルオーバーが実行された場合
- v プライマリー HA ホスト上の管理インターフェースで障害が発生した場合。

### プライマリー **HA** ホストでの障害

セカンダリー高可用性 (HA) ホストがプライマリー HA ホストでの障害を検出す ると、セカンダリー HA ホストが自動的にプライマリー HA ホストの処理をテー クオーバーしてアクティブなシステムになります。

プライマリー HA ホストがフェイルオーバーからリカバリーされても、HA クラス ター内で自動的にアクティブな状況をテークオーバーするわけではありません。こ の場合、セカンダリー HA ホストがアクティブ・システムのままになり、プライマ リー・ホストはスタンバイ・システムとして機能します。

プライマリー・ホストでの障害が正常にリカバリーされたら、プライマリー・ホス トの状況を「アクティブ」に戻す必要があります。

#### 関連概念:

3 ページの『HA [クラスター』](#page-8-0)

高可用性 (HA) クラスターは、プライマリー HA ホスト、セカンダリー HA ホス ト、クラスター仮想 IP アドレスから構成されます。

関連タスク:

25 ページの『プライマリー HA [ホストをアクティブ・システムに切り替える』](#page-30-0) プライマリー高可用性 (HA) ホストをアクティブなシステムに設定することができ ます。

### セカンダリー **HA** ホストでの障害

プライマリー高可用性 (HA) ホストがセカンダリー HA ホストでの障害を検出す ると、プライマリー HA ホストが自動的にセカンダリー HA ホストの処理を引き 継いでアクティブなシステムになります。

プライマリー高可用性 (HA) ホストがセカンダリー HA ホストでの障害を検出す ると、プライマリー HA ホストが自動的にセカンダリー HA ホストの処理を引き 継いでアクティブなシステムになります。

### フェイルオーバーが発生しないシナリオ

IBM Security QRadar がソフトウェア・エラーやディスク容量の問題を検出して も、HA フェイルオーバーが発生しません。

次の問題では、HA の自動フェイルオーバーは発生しません。

v QRadar プロセスでエラーが発生した場合、機能が停止するか、プロセスが停止 してエラーが出力されます。

v プライマリー HA ホスト上のディスク使用率が 95% に達した場合、QRadar の データ収集が停止しますが、プライマリー HA ホストは引き続き稼働します。

### <span id="page-11-0"></span>**HA** フェイルオーバー・イベントの順序

IBM Security QRadar は、プライマリー高可用性 (HA) ホストで障害が発生した場 合に、一連のイベントを開始します。

フェイルオーバーが発生すると、セカンダリー HA ホストがプライマリー HA ホ ストの処理を引き継ぎます。次の一連のアクションが、順に実行されます。

- 1. 外部の共有ストレージ・デバイスが検出され (構成されている場合)、ファイ ル・システムがマウントされます。詳しくは、「IBM Security オフボード・ス トレージ・ガイド」を参照してください。
- 2. 管理インターフェースのネットワーク別名が作成されます。例えば、eth0 のネ ットワーク別名は eth0:0 になります。
- 3. クラスター仮想 IP アドレスが上記のネットワーク別名に割り当てられます。
- 4. すべての QRadar サービスが開始されます。
- 5. セカンダリー HA ホストがコンソールに接続され、構成ファイルがダウンロー ドされます。

### ネットワーク接続テスト

ネットワーク接続をテストするために、プライマリー高可用性 (HA) ホストは、 IBM Security QRadar のデプロイメントのすべての管理対象ホストに対して、自動 的に ping を実行します。

プライマリー HA ホストから管理対象ホストへのネットワーク接続が失われた場合 であっても、セカンダリー HA ホストへの接続は維持されます。セカンダリー HA ホストは、管理対象ホストを使用して、別のネットワーク接続テストを実行しま す。このテストが成功した場合、プライマリー HA ホストは、セカンダリー HA ホストへの制御フェイルオーバーを実行します。テストが失敗した場合、2 次 HA ホストでもネットワーク接続の問題が発生している可能性があるため、HA フェイ ルオーバーは実行されません。

#### 関連タスク:

20 ページの『HA [クラスターの作成』](#page-25-0)

IBM Security QRadar を使用して、プライマリー・ホスト、セカンダリー高可用性 (HA) ホスト、仮想 IP アドレスの組み合わせを作成すると、HA クラスターが作 成されます。

# ハートビート **ping** テスト

ハートビート ping テストの時間間隔を構成することにより、プライマリー高可用 性 (HA) ホストの動作をテストできます。

事前に構成された時間内にプライマリー HA ホストからの応答をセカンダリー HA ホストが受信しなかった場合、セカンダリー HA ホストに対する自動フェイルオー バーが実行されます。 関連タスク:

20 ページの『HA [クラスターの作成』](#page-25-0)

IBM Security QRadar を使用して、プライマリー・ホスト、セカンダリー高可用性 (HA) ホスト、仮想 IP アドレスの組み合わせを作成すると、HA クラスターが作 成されます。

# <span id="page-12-0"></span>プライマリー・ディスク障害

RAID がまったく機能しなくなり、すべてのディスクが使用できなくなった場合、 プライマリー HA ホストはシャットダウンを実行し、セカンダリー HA ホストに フェイルオーバーします。

フェイルオーバーが発生すると、プライマリー HA ホストの状況が「失敗」になり ます。

関連概念:

17 ページの『HA [ホストの状況』](#page-22-0)

高可用性 (HA) クラスター内のプライマリー・ホストとセカンダリー・ホストの状 況を確認できます。

### 手動フェイルオーバー

プライマリー高可用性 (HA) ホストからセカンダリー HA ホストに対して、フェ イルオーバーを手動で強制的に実行できます。

手動フェイルオーバーは、コンソールや管理対象ホスト上で計画的なハードウェア 保守を行う場合に便利です。手動フェイルオーバーを実行する前に、以下の事項を 確認してください。

- v プライマリー HA ホストとセカンダリー HA ホストが同期化されていること。
- セカンダリー HA ホストの状況が「スタンバイ」になっていること。

プライマリー HA ホストでハードウェア保守を行うには、プライマリー・システム をオフラインに設定して、セカンダリー HA ホストをアクティブにします。セカン ダリー・ホストがアクティブになった後、プライマリー・ホストをシャットダウン できます。

セカンダリー HA ホストでハードウェア保守を行う場合は、セカンダリー HA ホ ストをオフラインに設定し、セカンダリー HA ホストをパワーオフします。

手動フェイルオーバーについて詳しくは、 24 ページの『HA [ホストをオフライン](#page-29-0) [に設定する』を](#page-29-0)参照してください。

パッチやソフトウェア・アップグレードをインストールする場合は、プライマリー HA ホスト上で手動フェイルオーバーを実行しないでください。詳しくは、「*IBM Security QRadar Upgrade Guide*」を参照してください。

関連タスク:

24 ページの『HA [ホストをオフラインに設定する』](#page-29-0) プライマリーまたはセカンダリーの高可用性 (HA) ホストの状況を、「アクティ ブ」または「スタンバイ」から「オフライン」に設定することができます。

# <span id="page-14-0"></span>第 **2** 章 **HA** デプロイメントの計画

高可用性デプロイメントを計画します。

高可用性 (HA) を実装する前に、IBM Security QRadar デプロイメントを理解して 準備するために、すべての要件を確認してください。

### ファームウェア更新

QRadar アプライアンスの内部ハードウェア・コンポーネントについての追加機能 と更新を活用するために、IBM Security QRadar アプライアンスのファームウェア を更新します。

ファームウェアの更新方法について詳しくは、[Firmware](http://www-01.ibm.com/support/docview.wss?uid=swg27047121) update for QRadar (http://www-01.ibm.com/support/docview.wss?uid=swg27047121) を参照してく ださい。

# アプライアンス要件

IBM Security QRadar SIEM コンソール にセカンダリー・ホストを追加する前 に、プライマリー・アプライアンスとセカンダリー・アプライアンス間で異なって いるハードウェア構成を確認する必要があります。

プライマリー HA とセカンダリー HA のペアとして配置された各アプライアンス は、互換性を確保するためにすべて一致しています。ただし、いずれかのアプライ アンスを交換したり、異なるハードウェアが構成されている古いコンソールに HA を追加したりすると、データの複製に関する問題が発生する可能性があります。デ ータの複製に関する問題は、耐用年数を超えたハードウェアを交換した場合や、異 なる製造元のアプライアンスが搭載されたプライマリー HA とセカンダリー HA のペアを作成した場合に発生する可能性があります。

#### **/Store** パーティションの要件

v /store パーティションのファイル・システムは、プライマリー・ホストとセカ ンダリー・ホストで一致している必要があります。

例**:** プライマリー・ホスト上の /store パーティションで ext-3 がファイル・シ ステムとして使用されている場合、セカンダリー・ホスト上の /store パーティ ションでも ext-3 を使用する必要があります。/store パーティションでのファ イル・システムの不一致は許可されていません。

v セカンダリー・ホスト上の /store パーティションのサイズは、プライマリー・ ホスト上の /store パーティションのサイズ以上でなければなりません。

例えば、3 TB の /store パーティションを使用するプライマリー・ホストと、2 TB の /store パーティションを使用するセカンダリー・ホストをペアにすることは できません。

#### ストレージ要件

アプライアンスを交換するときは、次のストレージ要件に従ってください。

- v 新しく交換するアプライアンスに、元のハードウェア以上のストレージ容量があ ることを確認してください。
- v 交換するセカンダリー・アプライアンスのストレージ容量が、プライマリー・ア プライアンスのストレージ容量よりも大きい場合があります。その場合は、HA のペアを構成する際に、プライマリー・アプライアンス上のストレージ容量に一 致するようにセカンダリー・アプライアンス上のパーティションのサイズが変更 されます。
- v 交換するプライマリー・アプライアンスのストレージ容量が、セカンダリー・ア プライアンスのストレージ容量よりも大きい場合があります。その場合は、HA のペアを構成する際に、セカンダリー・アプライアンス上のストレージ容量に一 致するようにプライマリー・アプライアンス上のパーティションのサイズが変更 されます。
- プライマリー・アプライアンスとセカンダリー・アプライアンスの両方を交換す る場合、最も小さいストレージ容量を持つアプライアンスに合わせて、ストレー ジ・パーティションのサイズが変更されます。

#### 管理対象インターフェース

v プライマリー・ホストが、セカンダリー・ホストよりも多くの物理インターフェ ースを持つことはありません。

フェイルオーバーが発生した場合、プライマリー・ホストのネットワーク構成が セカンダリー・ホストに複製されます。セカンダリー・ホストよりも多くの物理 インターフェースを持つようにプライマリー・ホストが構成されている場合、フ ェイルオーバー時に、それらの追加のインターフェースをセカンダリー・ホスト に複製することはできません。

• セカンダリー HA ホストでは、プライマリー HA ホストと同じ管理インターフ ェースを使用する必要があります。

プライマリー HA ホストで、例えば管理インターフェースとして eth0 を使用 している場合、セカンダリー HA ホストでも eth0 を使用する必要がありま す。

- v 管理インターフェースでは、1 つのクラスター仮想 IP アドレスがサポートされ ます。
- v TCP ポート 7789 を開き、Distributed Replicated Block Device トラフィック 用に、プライマリーとセカンダリー間の通信を許可する必要があります。

Distributed Replicated Block Device トラフィックはディスクの複製を行い、プ ライマリー・ホストとセカンダリー・ホスト間を双方向に流れていきます。

v プライマリー・アプライアンスとセカンダリー・アプライアンスのペアを初めて 作成する前に、プライマリー・ホストとセカンダリー・ホストで QRadar ソフト ウェアのバージョンが一致していることを確認する必要があります。

<span id="page-16-0"></span>QRadar のバージョンがプライマリー・ホストとセカンダリー・ホストで異なっ ている場合、プライマリー・アプライアンスとセカンダリー・アプライアンスの いずれかにパッチを適用し、両方のアプライアンスで同じバージョンのソフトウ ェアを使用する必要があります。

プライマリー ・アプライアンスとセカンダリー・アプライアンスのペアを作成 すると、ディスク複製機能により、追加のソフトウェア更新も確実にセカンダリ ー・アプライアンスに適用されるようになります。

v セカンダリー・ホストに正しい HA アクティベーション・キーが設定されてい ることを確認してください。

### ソフトウェアと仮想アプライアンスの要件

ハードウェアに IBM Security QRadar SIEM ソフトウェアをインストールする場 合や、仮想アプライアンスを使用する場合は、高可用性 (HA) を構成する前に、以 下の要件を確認してください。

### 仮想アプライアンスのシステム要件

IBM Security QRadar が正しく動作するようにするため、使用する仮想アプライア ンスが最小のソフトウェア要件およびハードウェア要件を満たしていることを確認 します。

仮想アプライアンスをインストール前に、次の最小要件を満たしていることを確認 します。

| 要件                                                                                    | 説明                                                                       |
|---------------------------------------------------------------------------------------|--------------------------------------------------------------------------|
| VMware クライアント                                                                         | VMWare ESX 5.0                                                           |
|                                                                                       | VMWare ESX 5.1                                                           |
|                                                                                       | VMWare ESX 5.5                                                           |
|                                                                                       | VMWare クライアントについて詳しくは、VMware の Web サ<br>イト (www.vmware.com) を参照してください。   |
| ORadar VFlow コレクタ                                                                     | 最小: 256 GB                                                               |
| ー、QRadar イベント・<br>コレクター (Event<br>Collector), QRadar $\forall$ $\forall$<br>ント・プロセッサー | 重要: パフォーマンスを最適化するには、最小ディスク・スペー<br>スの 2 から 3 倍の追加スペースを使用できるようにしてくださ<br>い。 |
| (Event                                                                                |                                                                          |
| Processor), QRadar 7<br>ロー・プロセッサー、                                                    |                                                                          |
| QRadar オールインワ<br>ン、および QRadar Log<br>Manager の各アプライア<br>ンス上の仮想ディスク・                   |                                                                          |
| サイズ                                                                                   |                                                                          |
| QRadar QFlow コレクタ  <br>ー・アプライアンスの仮<br> 想ディスク・サイズ                                      | 最小: 70 GB                                                                |

表 *1.* 仮想アプライアンスの要件

表 *1.* 仮想アプライアンスの要件 *(*続き*)*

| 要件                                                                | 説明                                                                                  |
|-------------------------------------------------------------------|-------------------------------------------------------------------------------------|
| QRadar Risk Manager<br>アプライアンスの仮想デ<br>ィスク・サイズ                     | 1 万件までの構成ソースの実装に推奨される仮想ディスク・サイ<br>ズ: 1 TB                                           |
| QRadar Vulnerability<br>Manager プロセッサー・<br>アプライアンスの仮想デ<br>ィスク・サイズ | 50000 個の IP アドレス - 500 GB<br>150000 個の IP アドレス - 750 GB<br>300000 個の IP アドレス - 1 TB |
| QRadar Vulnerability<br>Manager スキャナー・ア <br>プライアンスの仮想ディ<br>スク・サイズ | 20000 個の IP アドレス - 150 GB                                                           |

仮想アプライアンスの最小メモリー所要量を次の表に示します。

| アプライアンス                                            | 最小メモリー所要量 | 推奨されるメモリー所要量 |
|----------------------------------------------------|-----------|--------------|
| ORadar VFlow Collector<br>1299                     | 6 GB      | 6 GB         |
| <b>QRadar Event Collector</b><br>Virtual 1599      | 12 GB     | 16 GB        |
| <b>QRadar SIEM Event</b><br>Processor Virtual 1699 | 12 GB     | 48 GB        |
| <b>QRadar SIEM Flow</b><br>Processor Virtual 1799  | 12 GB     | 48 GB        |
| QRadar SIEM All-in-One<br>Virtual 3199             | 24 GB     | 48 GB        |
| QRadar Log Manager<br>Virtual 8090                 | 24 GB     | 48 GB        |
| QRadar Risk Manager                                | 24 GB     | 48 GB        |
| QRadar Vulnerability<br>Manager プロセッサー             | 8 GB      | 16 GB        |
| QRadar Vulnerability<br>Manager スキャナー              | $2$ GB    | 4 GB         |

表 *2. QRadar* 仮想アプライアンスの最小およびオプションのメモリー所要量

<span id="page-18-0"></span>表 *3.* 「**CPU**」ページの設定例

| プロセッサーの数       | ORadar アプライアンスに基づくパフォーマンス                                                                                                 |
|----------------|----------------------------------------------------------------------------------------------------|
| $\overline{4}$ | ログ・マネージャー 3190: 2500 イベント/秒以下。                                                                                            |
|                | ログ・マネージャー・イベント・プロセッサー 1690、または SIEM<br>イベント・プロセッサー 1690: 2500 イベント/秒以下。                                                   |
|                | オールインワン 3190: 25000 フロー/分以下、500 イベント/秒以<br>下。                                                                             |
|                | フロー・プロセッサー 1790: 150.000 フロー/分。                                                                                           |
|                | 専用コンソール 3190                                                                                                    |
| 8              | ログ・マネージャー 3190: 5000 イベント/秒以下。                                                                                            |
|                | ログ・マネージャー・イベント・プロセッサー 1690、または SIEM<br>イベント・プロセッサー 1690: 5000 イベント/秒以下。<br>オールインワン 3190: 50000 フロー/分以下、1000 イベント/秒以<br>下。 |
|                | フロー・プロセッサー 1790: 300,000 フロー/分。                                                                                           |
| 12             | オールインワン 3190: 100,000 フロー/分以下、1000 イベント/秒以<br>下。                                                                          |
| 16             | ログ・マネージャー・イベント・プロセッサー 1690、または SIEM<br>イベント・プロセッサー 1690: 20,000 イベント/秒以下。<br>オールインワン 3190: 200,000 フロー/分以下、5000 イベント/秒以   |
|                | 下。                                                                                                    |

# **IP** アドレスとサブネット

高可用性 (HA) を構成するには、セカンダリー HA ホストで使用されるサブネッ トと、仮想 IP アドレスを考慮する必要があります。

管理者は、以下の条件が満たされていることを確認する必要があります。

- v セカンダリー・ホストは、プライマリー・ホストと同じサブネット内に存在して いる必要があります。
- v プライマリー・ホストの IP アドレスをクラスター仮想 IP アドレスとして再割 り当てする場合、その新しい IP アドレスは同じサブネット内に存在している必 要があります。
- v HA クラスターに追加するセカンダリー HA ホストは、別の HA クラスター内 のコンポーネントであってはなりません。

#### 関連概念:

3 ページの『HA [クラスター』](#page-8-0)

高可用性 (HA) クラスターは、プライマリー HA ホスト、セカンダリー HA ホス ト、クラスター仮想 IP アドレスから構成されます。

### <span id="page-19-0"></span>リンク帯域幅と待ち時間

高可用性 (HA) を構成するには、プライマリー HA ホストとセカンダリー HA ホ スト間の帯域幅と待ち時間を考慮する必要があります。

HA クラスターでディスク同期機能を使用する場合は、以下の条件を満たす必要が あります。

- v プライマリー HA ホストとセカンダリー HA ホスト間の接続用に 1 ギガビッ ト/秒 (Gbps) 以上の帯域幅が確保されていること。
- v プライマリー HA ホストとセカンダリー HA ホスト間の待ち時間が 2 ミリ秒 (ms) 未満であること。

注**:** HA ソリューションで広域ネットワーク (WAN) を使用してクラスター内の各 ホストを地理的に分散させた場合、そのホストまでの距離に従って待ち時間が長く なります。待ち時間が 2 ミリ秒を超えると、システムのパフォーマンスが影響を受 けます。

関連概念:

1 ページの『HA [のデータの整合性』](#page-6-0)

HA フェイルオーバーが発生すると、IBM Security QRadar によってデータの整合 性が確保されます。

### データのバックアップ要件

高可用性 (HA) のホストを構成する前に、データのバックアップについていくつか の事項を考慮する必要があります。

バックアップ・アーカイブの作成元が HA クラスターの場合は、リストアの完了後 に「すべての構成のデプロイ」をクリックして、HA クラスター構成をリストアし ます。ディスク複製が有効になっている場合、システムのリストア後、セカンダリ ー HA ホストによって即時にデータが同期されます。

バックアップの完了後にセカンダリー HA ホストをデプロイメント環境から削除す ると、「システムおよびライセンス管理」ウィンドウで、セカンダリー HA ホスト の状況が「失敗」と表示されます。

HA 環境でのバックアップ・アーカイブのリストアについては、「*IBM Security QRadar SIEM* 管理ガイド」を参照してください。

### **HA** のためのオフボード・ストレージ要件

IBM Security QRadar の /store パーティションが iSCSI デバイスやファイバ ー・チャネル・デバイスなどの外部ストレージ・ソリューションにマウントされて いるときに、高可用性 (HA) を実装できます。

外部のストレージ・ソリューションを実装すると、プライマリー HA ホストが受信 したデータは、自動的にその外部デバイスに転送されます。このデータには、検索 やレポート作成用にアクセスすることができます。

フェイルオーバーが発生した場合は、セカンダリー HA ホスト上の /store パーテ ィションが自動的に外部デバイスにマウントされます。外部デバイス上では、フェ

イルオーバーが発生する前にプライマリー HA ホストが受信したデータに対して、 引き続き読み取り操作と書き込み操作が実行されます。

HA が実装された共有外部ストレージの構成については、「IBM Security QRadar オフボード・ストレージ・ガイド」を参照してください。

管理者は、オフボードのストレージ・デバイスを実装する前に、以下の HA 要件に ついて確認する必要があります。

- v 外部デバイスと通信するようにプライマリー HA ホストを構成する必要があり ます。ローカル・ディスク上の /store パーティション内のデータは、外部スト レージ・デバイスに移動する必要があります。
- v 外部デバイスと通信するようにセカンダリー HA ホストを構成する必要があり ます。これにより、プライマリー HA ホストでフェイルオーバーが発生した場 合に、セカンダリー HA ホストで外部ストレージ・デバイスを検出できるよう になります。
- v HA クラスターを作成するには、同じ外部ストレージ・デバイスにアクセスする ようにセカンダリー HA ホストを構成しておく必要があります。
- v 外部ストレージ・デバイスまたは HA クラスターの設定を再構成する場合は、 プライマリー HA ホストとセカンダリー HA ホスト間の HA クラスターを削 除する必要があります。詳しくは、『*HA* クラスターの切断』を参照してくださ い。
- v 各 HA ホストと外部デバイスとの間に 1 Gbps 以上の接続が確立されているこ とを確認してください。

重要**:** QRadar へのアップグレード時に、HA クラスター内のホストに対する外部 ストレージ・デバイスの接続を再構成する必要があります。詳しくは、

「*Reconfiguring Offboard Storage During a QRadar Upgrade Technical Note*」を参照 してください。

# <span id="page-22-0"></span>第 **3** 章 **HA** 管理

高可用性 (HA) 設定のチューニング、トラブルシューティング、更新を行う必要が ある場合は、IBM Security QRadar SIEM の「管理」タブの「システムおよびライ センス管理」ウィンドウを使用します。

管理者は、「システムおよびライセンス管理」ウィンドウを使用して、HA に関す る以下のタスクを実行することができます。

- v HA クラスターの状態をモニターする。
- v プライマリー HA ホストの手動フェイルオーバーを実行して、プライマリー・ ホスト上で保守作業を行う。
- v HA クラスターを切断して、プライマリー HA ホストとセカンダリー HA ホス トのパーティションを変更する。
- v ping テストの時間間隔を構成する (この時間が経過すると、セカンダリー HA ホストに対する自動フェイルオーバーが発生する)。
- v ネットワーク接続のテストを制御するための HA クラスター設定を変更する。

# **HA** ホストの状況

高可用性 (HA) クラスター内のプライマリー・ホストとセカンダリー・ホストの状 況を確認できます。

以下の表に、「システムおよびライセンス管理」ウィンドウに表示される各ホスト の状況を示します。

表 *4. HA* 状況の説明

| 状況    | 説明                                                                                                    |
|-------|----------------------------------------------------------------------------------------------------|
| アクティブ | このホストがアクティブなシステムで、すべてのサービスが正常<br>に稼働していることを示します。プライマリー HA ホストまたは<br>セカンダリー HA ホストのいずれかの状況が「アクティブ」とし<br>て表示されます。                                                                                 |
|       | 注: セカンダリー HA ホストの状況が「アクティブ」として表示<br>されている場合は、プライマリー HA ホストで障害が発生してい<br>ます。                                                                                                    |
| スタンバイ | このホストがスタンバイ・システムとして動作していることを示<br>します。スタンバイ状態の場合、サービスは何も実行されません<br>が、ディスクの複製が有効になっている場合は、データの同期化<br>が実行されます。 プライマリー HA ホストまたはセカンダリー<br>HA ホストのいずれかで障害が発生した場合、スタンバイ・シス<br>テムが自動的にアクティブ・システムになります。 |

表 *4. HA* 状況の説明 *(*続き*)*

| 状況        | 説明                                                                                                    |
|-----------|----------------------------------------------------------------------------------------------------|
| 失敗        | プライマリー・ホストまたはセカンダリー・ホストで障害が発生<br>したことを示します。                                                                         |
|           | プライマリー HA ホストの状況が「失敗」と表示されている場合<br>は、プライマリー HA ホストの処理をセカンダリー HA ホスト<br>が引き継ぎ、セカンダリー HA ホストの状況が「アクティブ」と<br>して表示されます。 |
|           | セカンダリー HA ホストの状況が「失敗」と表示されている場<br>合、プライマリー HA ホストはアクティブなままですが、プライ<br>マリー・ホストが HA によって保護されることはありません。                 |
|           | 「失敗」状態になっているシステムは、手動で修復または交換を<br>行ってからリストアする必要があります。ネットワークで障害が<br>発生した場合は、物理的なアプライアンスにアクセスしなければ<br>ならないことがあります。     |
| 同期中       | ホスト間でデータの同期が実行されていることを示します。<br>注: この状況が表示されるのは、ディスクの複製が有効になって<br>いる場合のみです。                                          |
| オンライン     | ホストがオンライン状態になっていることを示します。                                                                                           |
| オフライン     | 管理者が HA ホストを手動でオフラインに設定したことを示しま<br>す。オフライン・モードは、通常はアプライアンスの保守を行う<br>ために使用される状況を示します。                                |
|           | アプライアンスの状況が「オフライン」になっている場合は、以<br>下のような動作になります。                                                                      |
|           | アクティブな HA ホストとオフラインの HA ホストとの間でデ<br>ータの複製が実行されます。                                                                   |
|           | オフラインの HA ホストの場合、イベント、フロー、オフェン<br>ス、ハートビート ping テストを処理するサービスが停止しま<br>す。                                             |
|           | 管理者が HA ホストをオンラインに設定するまで、フェイルオー<br>バーを実行することはできません。                                                                 |
| リストア中     | ホストがリストア中であることを示します。詳しくは、 41 ペー<br>ジの『プライマリー・ホストとセカンダリー・ホストの状況の確<br>認』を参照してください。                                    |
| ライセンスが必要  | HA クラスターに対してライセンス・キーが必要であることを示<br>します。この状況の場合、プロセスは何も実行されません。                                                       |
|           | ライセンス・キーの適用について詳しくは、「管理ガイド」を参<br>照してください。                                                                           |
| オフラインに設定中 | 管理者が HA ホストの状況をオフラインに変更していることを示<br>します。                                                                             |
| オンラインに設定中 | 管理者が HA ホストの状況をオンラインに変更していることを示<br>します。                                                                             |

表 *4. HA* 状況の説明 *(*続き*)*

| 状況         | 説明                                                                                                    |
|------------|----------------------------------------------------------------------------------------------------|
| アップグレードが必要 | セカンダリー HA ホストでソフトウェアのアップグレードが必要<br>であることを示します。                                                                                                    |
|            | 「アップグレードが必要」状況が表示されているときは、プライ<br>マリー・ホストはアクティブなままですが、プライマリー・ホス<br>トがフェイルオーバーに対して保護されることはありません。イ<br>ベントとフローのディスク複製は、プライマリー HA ホストとセ<br>カンダリー HA ホスト間で続行されます。                |
| アップグレード中   | プライマリー HA ホストによってセカンダリー HA ホストがア<br>ップグレードされていることを示します。                                                                                                    |
|            | セカンダリー HA ホストの状況が「アップグレード中」と表示さ<br>れている場合、プライマリー HA ホストはアクティブなままです<br>が、プライマリー・ホストが HA によって保護されることはあり<br>ません。ハートビートのモニターとディスクの複製は、引き続き<br>機能します (有効に設定されている場合)。            |
|            | DSM またはプロトコルをコンソールにインストールしてデプロ<br>イすると、そのコンソールにより、DSM とプロトコルの更新内<br>容が管理対象ホストに複製されます。プライマリー HA ホストと<br>セカンダリー HA ホストが同期化されると、DSM とプロトコル<br>の更新内容がセカンダリー HA ホストにインストールされます。 |
|            | 「アップグレード中」状況が表示される可能性があるのは、セカ<br>ンダリー HA ホストだけです。                                                                                                    |

関連概念:

2 [ページの『リアルタイムのデータ同期』](#page-7-0)

HA クラスターを構成すると、プライマリー HA ホスト上の /store ファイル・シ ステムが、セカンダリー HA ホスト上の /store パーティションと自動的に同期化 されます。

3 ページの『HA [クラスター』](#page-8-0) 高可用性 (HA) クラスターは、プライマリー HA ホスト、セカンダリー HA ホス ト、クラスター仮想 IP アドレスから構成されます。

7 [ページの『プライマリー・ディスク障害』](#page-12-0)

RAID がまったく機能しなくなり、すべてのディスクが使用できなくなった場合、 プライマリー HA ホストはシャットダウンを実行し、セカンダリー HA ホストに フェイルオーバーします。

1 ページの『HA [のデータの整合性』](#page-6-0)

HA フェイルオーバーが発生すると、IBM Security QRadar によってデータの整合 性が確保されます。

関連タスク:

41 [ページの『プライマリー・ホストとセカンダリー・ホストの状況の確認』](#page-46-0) プライマリー HA ホストとセカンダリー HA ホストが作動可能な状態になってい るかどうかを確認する必要があります。

### <span id="page-25-0"></span>**HA** クラスターの **IP** アドレスの表示

高可用性 (HA) クラスター内のすべてのコンポーネントの IP アドレスを表示する ことができます。

#### 手順

- 1. 「管理」タブをクリックします。
- 2. ナビゲーション・メニューで、「システム構成」をクリックします。
- 3. 「システムおよびライセンス管理」アイコンをクリックします。
- 4. QRadar のプライマリー・コンソールを特定します。
- 5. マウスを「ホスト名」フィールドにポイントします。

### **HA** クラスターの作成

IBM Security QRadar を使用して、プライマリー・ホスト、セカンダリー高可用性 (HA) ホスト、仮想 IP アドレスの組み合わせを作成すると、HA クラスターが作 成されます。

#### 始める前に

プライマリー HA ホストで外部ストレージが構成されている場合は、同じ外部スト レージ・オプションを使用するようにセカンダリー HA ホストを構成する必要があ ります。詳しくは、「QRadar オフボード・ストレージ・ガイド」を参照してくだ さい。

#### このタスクについて

ディスクの同期機能が有効になっている場合は、プライマリー HA ホストの /store パーティション内のデータがセカンダリー HA ホスト上のデータと最初に 同期化されるまで、24 時間以上かかることがあります。

プライマリー HA ホストで障害が発生し、セカンダリー HA ホストがアクティブ になった場合、クラスター仮想 IP アドレスがセカンダリー HA ホストに割り当て られます。

HA デプロイメント環境の場合、プライマリー HA ホストとセカンダリー HA ホ ストの両方のインターフェースが飽和状態になる可能性があります。パフォーマン スが影響を受ける場合は、プライマリー HA ホストとセカンダリー HA ホストで 別のインターフェースのペアを使用して、HA とデータ複製を管理することができ ます。これらのインターフェースに接続するには、クロスケーブルを使用します。

#### 手順

- 1. 「管理」タブをクリックします。
- 2. ナビゲーション・メニューで「システム構成」をクリックします。
- 3. 「システムおよびライセンス管理」アイコンをクリックします。
- 4. HA を構成する対象ホストを選択します。
- 5. 「アクション」メニューで「**HA** ホストの追加」を選択して「**OK**」をクリック します。

6. 説明テキストを読み、「次へ」をクリックします。

7. 以下のパラメーターの値を入力します。

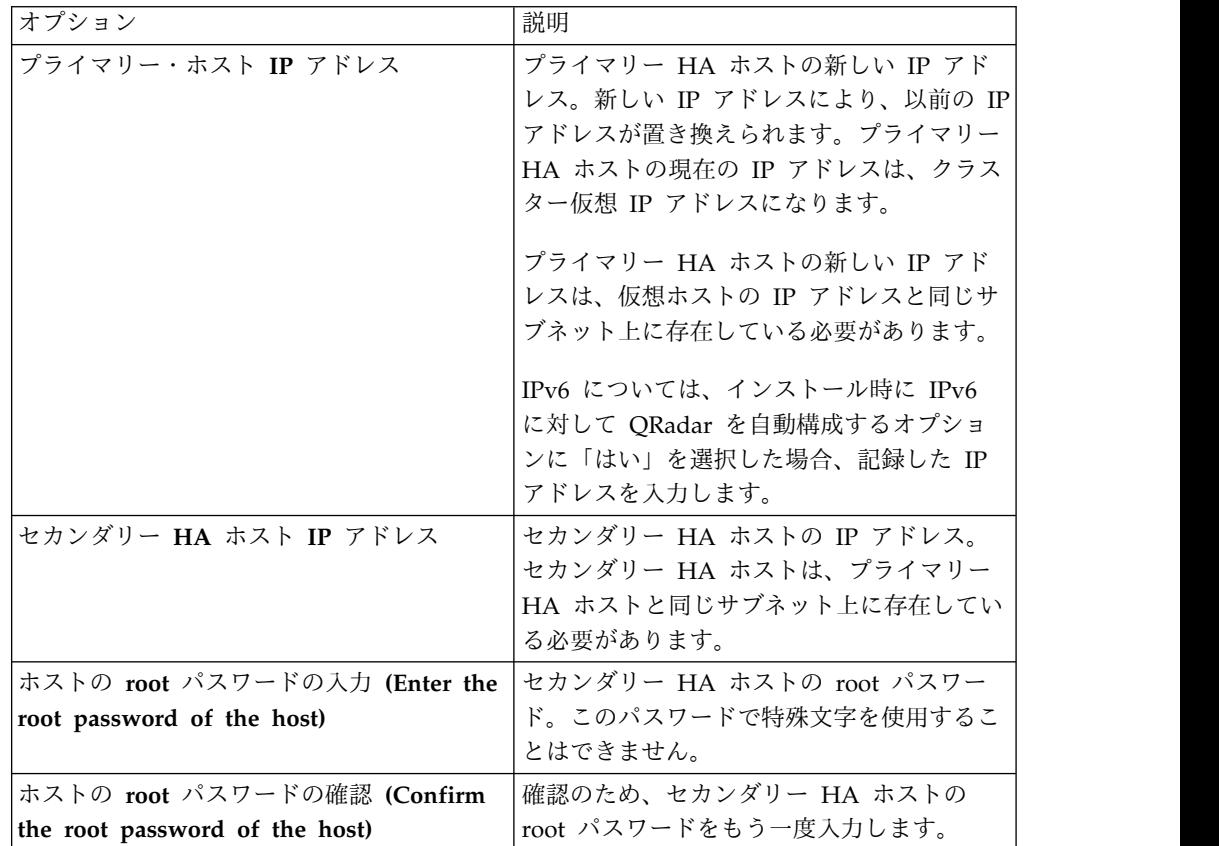

8. 拡張パラメーターを構成するには、「拡張オプションを表示」の横に表示されて いる矢印をクリックして、パラメーターの値を入力します。

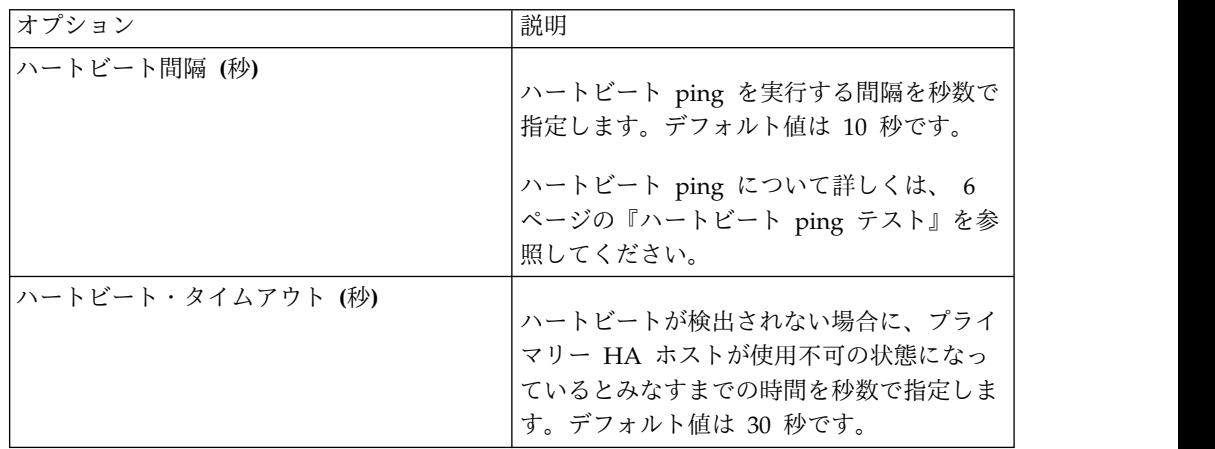

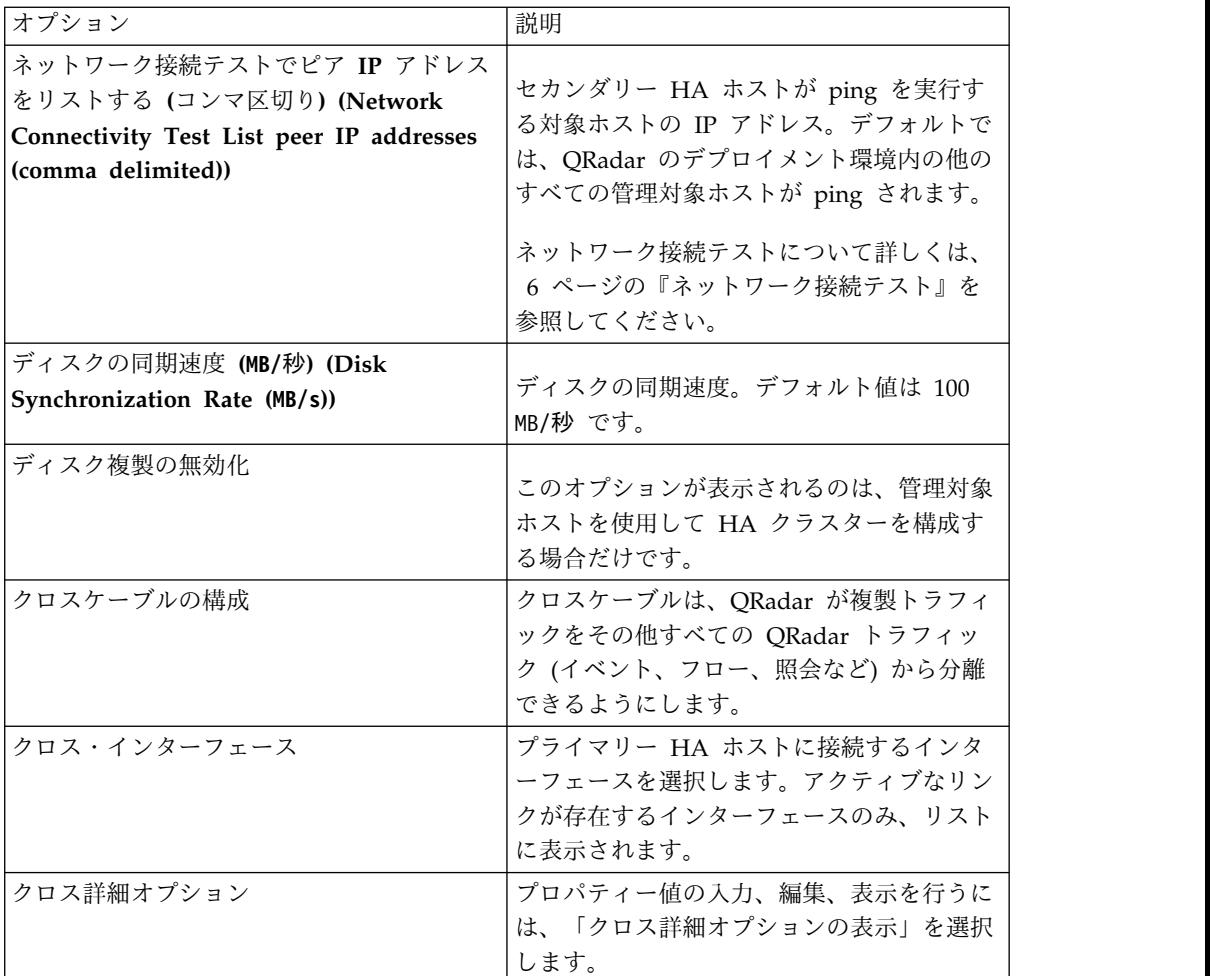

9. 「次へ」をクリックしてから「終了」をクリックします。

重要**:** HA クラスターが構成されると、その HA クラスター内で使用される IP アドレスを表示できるようになります。「システムおよびライセンス管理」ウィ ンドウの「ホスト名」フィールドにマウスをポイントしてください。

#### 関連概念:

3 ページの『HA [クラスター』](#page-8-0)

高可用性 (HA) クラスターは、プライマリー HA ホスト、セカンダリー HA ホス ト、クラスター仮想 IP アドレスから構成されます。

6 [ページの『ネットワーク接続テスト』](#page-11-0)

ネットワーク接続をテストするために、プライマリー高可用性 (HA) ホストは、 IBM Security QRadar のデプロイメントのすべての管理対象ホストに対して、自動 的に ping を実行します。

6 [ページの『ハートビート](#page-11-0) ping テスト』

ハートビート ping テストの時間間隔を構成することにより、プライマリー高可用 性 (HA) ホストの動作をテストできます。

#### 関連タスク:

28 ページの『セカンダリー HA [コンソールまたは非コンソールのリカバリー』](#page-33-0) セカンダリー高可用性 (HA) IBM Security QRadar または非コンソール (管理対象 ホスト) アプライアンスのインストールやリカバリーを実行することができます。

35 [ページの『障害が発生したプライマリー](#page-40-0) HA コンソールまたは非コンソール上 での IBM Security QRadar [のリカバリー』](#page-40-0) 障害が発生したプライマリー HA ホスト上の IBM Security QRadar コンソールま たは非コンソール (管理対象ホスト) ソフトウェアをリカバリーすることができま す。

### <span id="page-28-0"></span>**HA** クラスターの切断

<span id="page-28-1"></span>HA クラスターを切断すると、プライマリー HA コンソールまたは管理対象ホスト 上のデータは、ネットワークやハードウェアの障害に対して保護されなくなりま す。

#### 始める前に

/store ファイル・システムをファイバー・チャネル・デバイスにマイグレーション した場合、HA クラスターを切断する前に、/etc/fstab ファイルを変更する必要が あります。詳しくは、『/etc/fstab ファイルの更新』を参照してください。

#### 手順

- 1. 「管理」タブをクリックします。
- 2. ナビゲーション・メニューで、「システム構成」をクリックします。
- 3. 「システムおよびライセンス管理」アイコンをクリックします。
- 4. 削除する HA ホストを選択します。
- 5. ツールバーで「高可用性」 > 「**HA** ホストの削除」を選択します。
- 6. 「**OK**」をクリックします。

注**:** クラスターから HA ホストを削除すると、そのホストが再始動します。

#### **/etc/fstab** ファイルの更新

ファイバー・チャネルの HA クラスターを切断する前に、 /etc/fstab ファイルの /store マウント情報と /store/tmp マウント情報を変更する必要があります。

#### このタスクについて

プライマリー HA ホストとセカンダリー HA ホストの /etc/fstab ファイルを更 新する必要があります。

#### 手順

- 1. SSH を使用して、root ユーザーとして QRadar ホストにログインします。
- 2. etc/fstab ファイルを変更します。
	- a. /store ファイル・システムおよび /store/tmp ファイル・システムの既存 のマウント情報を見つけます。
	- b. /store ファイル・システムおよび /store/tmp ファイル・システムの **noauto** オプションを削除します。
- 3. ファイルを保存して閉じます。

HA [クラスターを切断し](#page-28-1)ます。

### <span id="page-29-0"></span>**HA** クラスターの編集

HA クラスターの拡張オプションを編集することができます。

#### 手順

- 1. 「管理」タブをクリックします。
- 2. ナビゲーション・メニューで、「システム構成」をクリックします。
- 3. 「システムおよびライセンス管理」アイコンをクリックします。
- 4. 編集したい HA クラスターの行を選択します。
- 5. ツールバーで、「高可用性」 > 「**HA** ホストの編集」を選択します。
- 6. 拡張オプション・セクションの表でパラメーターを編集します。
- 7. 「次へ」をクリックします。
- 8. 情報を確認します。
- 9. 「終了」をクリックします。

# **HA** ホストをオフラインに設定する

プライマリーまたはセカンダリーの高可用性 (HA) ホストの状況を、「アクティ ブ」または「スタンバイ」から「オフライン」に設定することができます。

#### 手順

- 1. 「管理」タブをクリックします。
- 2. ナビゲーション・メニューで、「システム構成」をクリックします。
- 3. 「システムおよびライセンス管理」アイコンをクリックします。
- 4. オフラインに設定する HA ホストを選択します。
- 5. ツールバーで、「高可用性」 > 「システムをオフラインに設定」を選択しま す。

#### 関連概念:

7 [ページの『手動フェイルオーバー』](#page-12-0)

プライマリー高可用性 (HA) ホストからセカンダリー HA ホストに対して、フェ イルオーバーを手動で強制的に実行できます。

# **HA** ホストをオンラインに設定する

プライマリー HA ホストまたはセカンダリー HA ホストをオンラインに設定する ことができます。

#### 手順

- 1. 「管理」タブをクリックします。
- 2. ナビゲーション・メニューで、「システム構成」をクリックします。
- 3. 「システムおよびライセンス管理」アイコンをクリックします。
- <span id="page-30-0"></span>4. オンラインに設定したいオフラインの HA ホストを選択します。
- 5. ツールバーで、「高可用性」 > 「システムをオンラインに設定」を選択しま す。

「システムおよびライセンス管理」ウィンドウで、HA ホストの状況を確認しま す。以下のいずれかの処理を実行してください。

- v プライマリー HA ホストの状況が「アクティブ」と表示されている場合、この ホストはリストアされています。
- v 問題が発生した場合は、プライマリー HA ホストまたはセカンダリー HA ホス トをリストアしてください。詳しくは、『障害が発生したセカンダリー *HA* ホ ストのリストア』または『障害が発生したプライマリー *HA* ホストのリスト ア』を参照してください。

関連概念:

2 [ページの『フェイルオーバー後のデータ同期』](#page-7-0) プライマリー高可用性 (HA) ホストによってフェイルオーバーの発生時点まで収集 されたデータは、セカンダリー HA ホスト上で実質的にリアルタイムに維持されま す。

# プライマリー **HA** ホストをアクティブ・システムに切り替える

プライマリー高可用性 (HA) ホストをアクティブなシステムに設定することができ ます。

#### 始める前に

プライマリー HA ホストがスタンバイ・システムになっていて、セカンダリー HA ホストがアクティブなシステムになっている必要があります。

#### このタスクについて

障害が発生したプライマリー・ホストをリカバリーすると、そのホストは HA クラ スター内で自動的にスタンバイ・システムとして割り当てられます。プライマリー HA ホストをアクティブ・システムにするには、セカンダリー HA ホストを手動で オフラインに切り替える必要があります。

#### 手順

- 1. 「管理」タブをクリックします。
- 2. ナビゲーション・メニューで、「システム構成」をクリックします。
- 3. 「システムおよびライセンス管理」アイコンをクリックします。
- 4. 「システムおよびライセンス管理」ウィンドウで「プライマリー **HA** ホスト」 を選択します。
- 5. ツールバーで、「高可用性」 > 「システムをオフラインに設定」を選択しま す。

注**:** この間、IBM Security QRadar SIEM ユーザー・インターフェースにアク セスできなくなる可能性があります。

「システムおよびライセンス管理」ウィンドウにアクセスし、「状況」列を確認し ます。この列で、プライマリー HA ホストがアクティブなシステムになっていて、 セカンダリー HA ホストがスタンバイ・システムになっていることを確認します。 関連概念:

5 [ページの『プライマリー](#page-10-0) HA ホストでの障害』

セカンダリー高可用性 (HA) ホストがプライマリー HA ホストでの障害を検出す ると、セカンダリー HA ホストが自動的にプライマリー HA ホストの処理をテー クオーバーしてアクティブなシステムになります。

# <span id="page-32-0"></span>第 **4** 章 **HA** アプライアンスのリカバリー・オプション

IBM Security QRadar 高可用性 (HA) アプライアンスの再インストールまたはリカ バリーを行うことができます。

HA クラスターで共有ストレージを使用している場合は、外部のストレージ・デバ イスを手動で構成してください。詳しくは、「IBM Security QRadar オフボード・ ストレージ・ガイド」を参照してください。

# ノートブックのハイパーターミナル接続

IBM Security QRadar アプライアンスをリカバリーする際に、ノートブックを使用 してインストールの進行状況をモニターすることができます。

HyperTerminal を使用して QRadar の再インストールやリカバリーをモニターす る場合は、次の表にリストされている接続パラメーターから選択してください。

表 *5.* ハイパーターミナル接続パラメーター

| パラメーター                    | 説明                                |
|---------------------------|-----------------------------------|
| 以下を使用して接続 (Connect Using) | シリアル・コネクターの適切な COM ポー<br>トを選択します。 |
| ビット/秒                     | タイプ 9600                          |
| ストップ・ビット                  | タイプ 1                             |
| データ・ビット                   | タイプ 8                             |
| タイプ 8                     | タイプなし                             |

関連タスク:

28 ページの『セカンダリー HA [コンソールまたは非コンソールのリカバリー』](#page-33-0) セカンダリー高可用性 (HA) IBM Security QRadar または非コンソール (管理対象 ホスト) アプライアンスのインストールやリカバリーを実行することができます。

# ネットワーク接続

IBM Security QRadar アプライアンスのリカバリーまたは再インストールを行う際 に、ネットワーク接続設定を指定することができます。

QRadar アプライアンスのリカバリーや再インストールを行う場合は、以下の表を 参照してください。

表 *6. QRadar* のネットワーク設定パラメーター

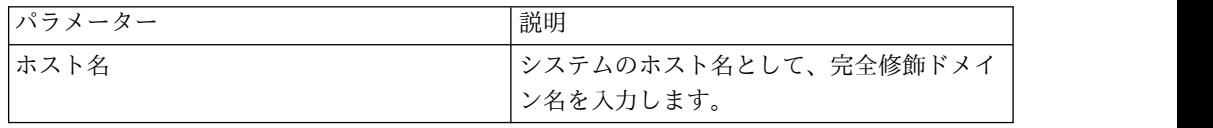

| パラメーター     | 説明                            |
|------------|-------------------------------|
| IP アドレス    | システムの IP アドレスを入力します。          |
|            | <b>注: HA アプライアンスのリカバリーを行う</b> |
|            | 場合は、ここで入力する IP アドレスがプラ        |
|            | イマリー HA ホストの IP アドレスになり       |
|            | ます。「システムおよびライセンス管理」ウ          |
|            | ィンドウで IP アドレスを確認することがで        |
|            | きます。                          |
| ネットワーク・マスク | システムのネットワーク・マスク・アドレス          |
|            | を入力します。                       |
| ゲートウェイ     | オプション: サーバーのパブリック IP アド       |
|            | レスを入力します。 パブリック IP アドレス       |
|            | は、 サーバーへのアクセスで使用されるセ          |
|            | カンダリー IP アドレスです。通常は、異な        |
|            | るネットワークやインターネットからサーバ          |
|            | ーにアクセスします。このアクセスは、ネッ          |
|            | トワーク管理者によって管理されます。パブ          |
|            | リック IP アドレスは、多くの場合、ネット        |
|            | ワーク上のネットワーク・アドレス変換            |
|            | (NAT) サービスまたはファイアウォール設定       |
|            | を使用して構成されます。                  |
| E メール・サーバー | E メール・サーバーを入力します。E メー         |
|            | ル・サーバーを使用しない場合は、このフィ          |
|            | ールドに localhost と入力します。        |

<span id="page-33-0"></span>表 *6. QRadar* のネットワーク設定パラメーター *(*続き*)*

# セカンダリー **HA** コンソールまたは非コンソールのリカバリー

セカンダリー高可用性 (HA) IBM Security QRadar または非コンソール (管理対象 ホスト) アプライアンスのインストールやリカバリーを実行することができます。

#### 始める前に

プライマリーまたはセカンダリーのコンソールや非コンソールの HA コンソールを リカバリーする場合、または QRadar ソフトウェアを再インストールする場合は、 有効なアクティベーション・キーが必要になります。

アクティベーション・キーは 24 桁の英数字で、4 つの部分に分かれています。ア クティベーション・キーは以下の場所にあります。

- v ステッカーに印刷され、コンソールに物理的に添付されています。
- v 納品書に記載されています。関連するキーとともに、すべてのコンソールがリス トされています。

注**:** 文字の「I」と数字の「1」は同じ値として処理され、文字の「O」と数字の 「0」も同じ値として処理されます。

プライマリー HA ホストのビルド・バージョンは、セカンダリー HA ホストにイ ンストールされている QRadar のビルド・バージョンと一致している必要がありま す。

HA クラスターを構成する前に、セカンダリー HA ホストまたはプライマリー HA ホストにパッチを適用して、正しいビルド・バージョンにする必要がありま す。

#### 手順

- 1. アプライアンスを準備します。
	- a. 必要なすべてのハードウェアをインストールします。
	- b. ノートブックをアプライアンスの背面のシリアル・ポートに接続するか、キ ーボードおよびモニターをそれぞれのポートに接続します。

QRadar アプライアンスとアプライアンスのポートについては、「*IBM Security QRadar Hardware Guide*」を参照してください。

c. システムの電源をオンにし、「ユーザー名」に root と入力してログインし ます。

注**:** ユーザー名では大/小文字を区別します。

- d. Enter を押します。
- e. スペース・バーを押して各ウィンドウを進み、「yes」と入力してご使用条 件に同意して**Enter** キーを押します。
- f. アクティベーション・キーを入力して、Enter キーを押します。
- 2. ウィザードの説明に従います。
- 3. QRadar のネットワーク設定を構成します。
- 4. 「次へ」を選択して、Enter キーを押します。

注: qchange netsetup を使用してネットワーク設定を変更する場合は、「終 了」を選択して Enter キーを押します。ネットワーク設定の変更については、 「*IBM Security QRadar SIEM* インストール・ガイド」または「*IBM Security QRadar Log Manager Installation Guide*」を参照してください。

- 5. 以下のように、QRadar の root パスワードを構成します。
	- a. パスワードを入力し、「次へ」を選択して Enter キーを押します。
	- b. 新しいパスワードをもう一度入力します。「終了」を選択して、Enter キー を押します。

注**:** このプロセスには数分かかることがあります。

- c. Enter キーを押して、「OK」を選択します。
- 6. QRadar ユーザー・インターフェースにログインします。

#### 次のタスク

HA クラスターを構成します。

関連概念:

27 [ページの『ノートブックのハイパーターミナル接続』](#page-32-0) IBM Security QRadar アプライアンスをリカバリーする際に、ノートブックを使用 してインストールの進行状況をモニターすることができます。 関連タスク:

20 ページの『HA [クラスターの作成』](#page-25-0)

IBM Security QRadar を使用して、プライマリー・ホスト、セカンダリー高可用性 (HA) ホスト、仮想 IP アドレスの組み合わせを作成すると、HA クラスターが作 成されます。

# <span id="page-35-0"></span>障害が発生したプライマリー **HA** ホストのリカバリー

障害が発生したプライマリー高可用性 (HA) IBM Security QRadar ホストをリカバ リーできます。

#### 始める前に

障害が発生したプライマリー高可用性 (HA) ホスト上に QRadar を再インストール する場合、セカンダリー HA ホストのビルド・バージョンを考慮する必要がありま す。

プライマリーまたはセカンダリーのコンソールや非コンソールの HA コンソールを リカバリーする場合、または QRadar ソフトウェアを再インストールする場合は、 有効なアクティベーション・キーが必要になります。

アクティベーション・キーは 24 桁の英数字で、4 つの部分に分かれています。ア クティベーション・キーは以下の場所にあります。

- v ステッカーに印刷され、コンソールに物理的に添付されています。
- v 納品書に記載されています。関連するキーとともに、すべてのコンソールがリス トされています。

注**:** 文字の「I」と数字の「1」は同じ値として処理され、文字の「O」と数字の 「0」も同じ値として処理されます。

プライマリー HA ホストのビルド・バージョンは、セカンダリー HA ホストにイ ンストールされている QRadar のビルド・バージョンと一致している必要がありま す。

HA クラスターを構成する前に、セカンダリー HA ホストまたはプライマリー HA ホストにパッチを適用して、正しいビルド・バージョンにする必要がありま す。

#### 手順

- 1. 必要なすべてのハードウェアをインストールします。
- 2. 以下のいずれかのオプションを選択します。
	- v ノートブックをアプライアンスの背面のシリアル・ポートに接続します。詳 しくは、 27 [ページの『ノートブックのハイパーターミナル接続』を](#page-32-0)参照し てください。
	- v キーボードとモニターをそれぞれのポートに接続します。
- 3. システムの電源をオンにし、「ユーザー名」に root と入力してログインしま す。
- 4. Enter を押します。
- <span id="page-36-0"></span>5. スペース・バーを押して各ウィンドウを進み、「yes」と入力してご使用条件に 同意して Enter キーを押します。
- 6. アクティベーション・キーを入力して、Enter キーを押します。
- 7. 「**HA** リカバリーのセットアップ **(HA Recovery Setup)**」を選択し、「次 へ」を選択して Enter キーを押します。
- 8. ウィザードの説明に従います。
- 9. QRadar のネットワーク設定を構成します。
- 10. 「次へ」を選択して、Enter キーを押します。
- 11. QRadar のルート・パスワードを構成します。
- 12. QRadar ユーザー・インターフェースにログインします。
- 13. 障害が発生したプライマリー HA ホストをリストアします。詳しくは、 [41](#page-46-0) [ページの『プライマリー・ホストとセカンダリー・ホストの状況の確認』を](#page-46-0)参 照してください。

# 障害が発生したセカンダリー **HA** ホストを **IBM Security QRadar SIEM 7.1** にリカバリーする

障害が発生したセカンダリー高可用性 (HA) ホストを IBM Security QRadar SIEM v7.1 にリカバリーすることができます。

#### このタスクについて

古いバージョンの QRadar を使用しているセカンダリー HA ホストで障害が発生 し、このホストをリカバリーする場合は、更新されたリカバリー・パーティション から QRadar 7.1 をインストールすることができます。

インストーラーにより、ハード・ディスクの再パーティション化と再フォーマット が実行され、オペレーティング・システムがインストールされます。その後、 QRadar が再インストールされます。フラット化プロセスが完了するまで待ってく ださい。このプロセスには数分かかることがあります。

セカンダリー HA ホストのインストールについて詳しくは、「*IBM Security QRadar* インストール・ガイド」または「*IBM Security QRadar Log Manager Administration Guide*」を参照してください。

#### 手順

- 1. SSH を使用して、セカンダリー HA ホストに root ユーザーとしてログイン します。
	- a. ユーザー名**:** root
	- b. パスワード**:** <パスワード>
- 2. <https://www.ibm.com/support> で、QRadar ソフトウェアを入手します。
- 3. **scp <iso** ファイル名**> root@<IP** アドレス**>:/root** コマンドを入力して、 QRadar 7.1 ISO をセカンダリー HA ホストにコピーします。

重要**:** バージョン 7.0 以降の QRadar をインストールする場合は、ステップ 4 とステップ 5 を実行する必要はありません。リカバリー・スクリプトは、イン ストール時に /opt/qradar/bin に格納されます。

- <span id="page-37-0"></span>4. **mount -o loop <iso** ファイル名**> /media/cdrom/** コマンドを入力して、ISO をマウントします。
- 5. **cp /media/cdrom/post/recovery.py /root** コマンドを入力して、リカバリー・ スクリプトをルート・ディレクトリーにコピーします。
- 6. **umount /media/cdrom/** コマンドを入力して、ISO をアンマウントします。
- 7. ホストが非コンソールの場合は、セキュア・コピー (SCP) が実行できるよう に、**IPTables** サービスを停止するために次のコマンドを入力します。

#### **service iptables stop**

- 8. **./recovery.py -r --default --reboot <iso** ファイル名**>** コマンドを入力し て、抽出されたリカバリー・スクリプトを開始します。
- 9. プロンプトが表示されたら、Enter キーを押してアプライアンスを再始動しま す。
- 10. プロンプトが表示されたら、flatten と入力して Enter キーを押します。
- 11. インストールが完了したら、SETUP と入力して root ユーザーとしてシステム にログインします。

# 障害が発生したセカンダリー **HA** ホストを **IBM Security QRadar SIEM 7.1 (MR2)** にリカバリーする

古いバージョンの IBM Security QRadar SIEM を使用している障害が発生したセ カンダリー高可用性 (HA) ホストをリカバリーするときに、更新されたリカバリ ー・パーティションから QRadar 7.1 をインストールできます。

#### 手順

- 1. SSH を使用して、セカンダリー HA ホストに root ユーザーとしてログインし ます。
	- a. ユーザー名**:**root
	- b. パスワード**:** <パスワード>
- 2. <https://www.ibm.com/support> で、QRadar ソフトウェアを入手します。
- 3. **scp <iso** ファイル名**> root@<IP** アドレス**>:/root** コマンドを入力して、 QRadar 7.1 ISO をセカンダリー HA ホストにコピーします。
- 4. ホストが非コンソールの場合は、セキュア・コピー (SCP) が実行できるよう に、**IPTables** サービスを停止するために次のコマンドを入力します。

#### **service iptables stop**

- 5. **./recovery.py -r --default --reboot <iso** ファイル名**>** コマンドを入力し て、抽出されたリカバリー・スクリプトを開始します。
- 6. プロンプトが表示されたら、Enter キーを押してアプライアンスを再始動しま す。
- 7. プロンプトが表示されたら、flatten と入力して Enter キーを押します。

#### タスクの結果

インストーラーにより、ハード・ディスクの再パーティション化と再フォーマット が実行され、オペレーティング・システムがインストールされます。その後、

QRadar SIEM が再インストールされます。フラット化プロセスが完了するまで待 ってください。このプロセスは、システムによっては数分かかることがあります。 このプロセスが完了すると、通常のインストール・プロセスが実行されます。

# <span id="page-38-0"></span>障害が発生したプライマリー高可用性 **(HA) QFlow** アプライアンスのリカ バリー

障害が発生したプライマリー高可用性 (HA) IBM Security QRadar QFlow コレク ター をリカバリーすることができます。

#### 手順

- 1. 必要なすべてのハードウェアをインストールします。
- 2. 以下のいずれかのオプションを選択します。
	- v ノートブックをアプライアンスの背面のシリアル・ポートに接続します。詳 しくは、 27 [ページの『ノートブックのハイパーターミナル接続』を](#page-32-0)参照し てください。
	- v キーボードとモニターをそれぞれのポートに接続します。
- 3. システムの電源をオンにし、「ユーザー名」に root と入力してログインしま す。
- 4. Enter を押します。
- 5. スペース・バーを押して各ウィンドウを進み、「yes」と入力してご使用条件に 同意して Enter キーを押します。
- 6. アクティベーション・キーを入力して、Enter キーを押します。
- 7. 「**HA** リカバリーのセットアップ **(HA Recovery Setup)**」を選択します。 「次へ」を選択して、Enter キーを押します。
- 8. タイム・ゾーンの大陸または領域を選択します。「次へ」を選択して、Enter キーを押します。
- 9. タイム・ゾーンの地域を選択します。「次へ」を選択して、Enter キーを押し ます。
- 10. 「**IPv4**」を選択します。「次へ」を選択して、Enter キーを押します。

注**:** 物理リンクのある各インターフェースはプラス (+) 記号付きで表示されま す。

- 11. 管理インターフェースを選択します。「次へ」を選択して、Enter キーを押し ます。
- 12. 「クラスター仮想 **IP** アドレス」を入力し、「次へ」を選択して Enter キーを 押します。詳しくは、 20 ページの『HA クラスターの IP [アドレスの表示』](#page-25-0) を参照してください。
- 13. QRadar のネットワーク設定を構成します。.
- 14. 「次へ」を選択して、Enter キーを押します。
- 15. QRadar のルート・パスワードを構成します。
- 16. QRadar ユーザー・インターフェースにログインします。

17. 障害が発生したプライマリー HA ホストをリストアします。障害が発生した プライマリー HA ホストのリストア方法については、 41 [ページの『プライ](#page-46-0) [マリー・ホストとセカンダリー・ホストの状況の確認』を](#page-46-0)参照してください。

# <span id="page-39-0"></span>セカンダリー高可用性 **(HA)** コンソールまたは非コンソール・システム上で の **QRadar** のリカバリー

セカンダリー高可用性 (HA) システム上で、QRadar コンソール または非コンソー ル (管理対象ホスト) ソフトウェアのインストールやリカバリーを実行することがで きます。

### 始める前に

以下の手順は、QRadar コンソール と非コンソールのインストールまたはリカバリ ーを行う場合の手順です。インストールやリカバリーを行うアプライアンスに応じ て、異なるオプションを選択する必要があります。

QRadar のアクティベーション・キーを持っていることを確認してください。詳し くは、『QRadar のアクティベーション・キー』を参照してください。

#### 手順

- 1. 必要なハードウェアをインストールします。
- 2. Red Hat Enterprise Linux オペレーティング・システムを入手してハードウ ェアにインストールします。

注**:** Red Hat Enterprise Linux オペレーティング・システムのインストール方 法と構成方法については、「*IBM SecurityQRadar* インストール・ガイド」を 参照してください。

- 3. root としてログインします。
- 4. コマンド mkdir /media/cdrom を入力して、/media/cdrom ディレクトリーを作 成します。
- 5. <https://www.ibm.com/support> で、QRadar ソフトウェアを入手します。
- 6. コマンド mount -o loop <QRadar ISO のパス> /media/cdrom を入力して、 QRadar ISO をマウントします。
- 7. コマンド ./media/cdrom/setup を入力して、インストールを開始します。
- 8. スペース・バーを押して各ウィンドウを進み、「**yes**」と入力してご使用条件に 同意して Enter キーを押します。
- 9. アクティベーション・キーを入力して、Enter キーを押します。
- 10. ウィザードの説明に従います。
- 11. QRadar のネットワーク設定を構成します。
- 12. 「次へ」を選択して、Enter キーを押します。

注**: qchange\_netsetup** を使用してネットワーク設定を変更する場合は、「終 了」を選択して Enter キーを押します。詳しくは、「*IBM Security QRadar* イ ンストール・ガイド」を参照してください。

- 13. QRadar のルート・パスワードを構成します。
- 14. QRadar ユーザー・インターフェースにログインします。

HA クラスターを構成します。

# <span id="page-40-0"></span>障害が発生したプライマリー **HA** コンソールまたは非コンソール上での **IBM Security QRadar** のリカバリー

障害が発生したプライマリー HA ホスト上の IBM Security QRadar コンソールま たは非コンソール (管理対象ホスト) ソフトウェアをリカバリーすることができま す。

#### 始める前に

以下の手順は、プライマリー・コンソールと非コンソール上で QRadar のインスト ールまたはリカバリーを行う場合の手順です。インストールやリカバリーを行うア プライアンスに応じて、異なるオプションを選択する必要があります。

QRadar のアクティベーション・キーを持っていることを確認してください。詳し くは、『QRadar のアクティベーション・キー』を参照してください。

#### 手順

- 1. 必要なハードウェアをインストールします。
- 2. Red Hat Enterprise Linux オペレーティング・システムを入手してハードウ ェアにインストールします。

注**:** Red Hat Enterprise Linux オペレーティング・システムのインストール方 法と構成方法については、「*IBM SecurityQRadar* インストール・ガイド」を 参照してください。

- 3. root としてログインします。
- 4. コマンド mkdir /media/cdrom を入力して、/media/cdrom ディレクトリーを作 成します。
- 5. <https://www.ibm.com/support> で、QRadar ソフトウェアを入手します。
- 6. コマンド mount -o loop <QRadar ISO のパス> /media/cdrom を入力して、 QRadar ISO をマウントします。
- 7. コマンド ./media/cdrom/setup を入力して、インストールを開始します。

注**:** QRadar は MD5 sum を確認することにより、インストールの前にメディ アの整合性を検証します。MD5 チェックサムが失敗したことを示す警告メッ セージが表示された場合は、QRadar をもう一度ダウンロードしてください。 さらに支援が必要な場合は、お客様サポートに連絡してください。

- 8. スペース・バーを押して各ウィンドウを進み、「yes」と入力してご使用条件に 同意して Enter キーを押します。
- 9. アクティベーション・キーを入力して、Enter キーを押します。
- 10. ウィザードの説明に従います。
- 11. QRadar のネットワーク設定を構成します。
- 12. 「次へ」を選択して、Enter キーを押します。
- 13. QRadar のルート・パスワードを構成します。

<span id="page-41-0"></span>14. QRadar にログインします。

#### 次のタスク

障害が発生したプライマリー HA ホストをリストアします。 41 [ページの『プライ](#page-46-0) [マリー・ホストとセカンダリー・ホストの状況の確認』を](#page-46-0)参照してください。 関連タスク:

20 ページの『HA [クラスターの作成』](#page-25-0)

IBM Security QRadar を使用して、プライマリー・ホスト、セカンダリー高可用性 (HA) ホスト、仮想 IP アドレスの組み合わせを作成すると、HA クラスターが作 成されます。

# セカンダリー **HA** ホストを以前のバージョンまたは出荷時のデフォルト値 に戻す

IBM Security QRadar のセカンダリー高可用性 (HA) ホストを前のバージョンにリ カバリーしたり、出荷時のデフォルト値に戻したりできます。

#### このタスクについて

リカバリー・パーティションや USB ポートがない、障害が発生した QRadar のセ カンダリー HA ホストを前のバージョンにリカバリーできます。また、システムを 出荷時のデフォルト値に戻すこともできます。障害が発生したセカンダリー HA ホ ストをリカバリーすると、ホスト上のすべてのデータが削除され、出荷時のデフォ ルト値に戻ります。

#### 手順

- 1. SSH を使用して、root ユーザーとしてコンソールにログインします。
- 2. IBM SmartCloud Provisioning を使用して、コンソールの recovery.py スクリ プトを、障害が発生したセカンダリー HA ホストにコピーします。

注**:** 場所を指定しなかった場合、recovery.py スクリプトはデフォルトで /root ディレクトリーにダウンロードされます。

- 3. <https://www.ibm.com./support> で、QRadar ISO を入手します。
- 4. セキュア・コピー (SCP) を使用して、ISO ファイルを QRadar ターゲット・ ホストにコピーします。

scp *<iso\_file\_name>* root@*<TargetIP\_address>*:/root

- 5. SSH を使用してセカンダリー HA ホストにログインします。
- 6. 以下のコマンドを入力します。

chmod 755 recovery.py

./recovery.py -r --default --reboot <iso file name>

- 7. システムを再始動するためのプロンプトが表示されたら Enter キーを押しま す。
- 8. プロンプトが表示されたら、flatten と入力して Enter キーを押します。

### タスクの結果

インストーラーにより、ハード・ディスクの再パーティション化と再フォーマット が実行され、オペレーティング・システムがインストールされます。その後、 QRadar がインストールされます。 フラット化プロセスが完了するまで待ってくだ さい。このプロセスの完了までに数分かかることがあります。このプロセスが完了 すると、通常のインストール・プロセスが続行されます。

# <span id="page-44-0"></span>第 **5** 章 **QRadar HA** のデプロイメントに関する問題のトラブル シューティング

トラブルシューティングを行う場合は、「システムおよびライセンス管理」ウィン ドウで HA ホストの状況を参照すると便利です。

### 状況の組み合わせと考えられる解決策

以下の表は、プライマリー HA ホストとセカンダリー HA ホストで考えられる状 況の組み合わせを示したものです。それぞれの組み合わせについて、異なるトラブ ルシューティングのアプローチが必要になります。

表 *7.* 「システムおよびライセンス管理」ウィンドウに表示されるホストの状況:

| プライマリー HA ホ | セカンダリー HA ホストの |                    |
|-------------|----------------|--------------------|
| ストの状況       | 状況             | 可能な処置              |
| アクティブ       | 「失敗」または「不明」    | セカンダリー・ホストがオンになっ   |
|             |                | ているかどうか、SSH を使用して  |
|             |                | root ユーザーとしてセカンダリ  |
|             |                | ー・ホストにログオンできるかどう   |
|             |                | かを確認してください。接続できる   |
|             |                | 場合は、 40 ページの『障害が発生 |
|             |                | したセカンダリー HA ホストのリ  |
|             |                | ストア』を参照してください。     |
| 「失敗」または「不   | アクティブ          | プライマリー・ホストがオンになっ   |
| 明1          |                | ているかどうか、SSH を使用して  |
|             |                | root ユーザーとしてプライマリ  |
|             |                | ー・ホストにログオンできるかどう   |
|             |                | かを確認してください。接続できる   |
|             |                | 場合は、 41 ページの『障害が発生 |
|             |                | したプライマリー HA ホストのリ  |
|             |                | ストア』を参照してください。     |
| 不明          | 不明             | SSH を使用してプライマリー HA |
|             |                | ホストとセカンダリー HA ホスト  |
|             |                | のいずれにも接続できない場合は、   |
|             |                | ネットワークとハードウェアの構成   |
|             |                | が作動可能な状態になっているかど   |
|             |                | うかを確認してください。       |
| オフライン       | アクティブ          | プライマリー・ホストをオンライン   |
|             |                | に設定します。その方法について    |
|             |                | は、『プライマリー HA ホストを  |
|             |                | オンラインに設定する』を参照して   |
|             |                | ください。              |

### アクティブなホストを特定する

SSH を使用して、HA クラスター内で直前までアクティブだったホストを特定する ことができます。

<span id="page-45-0"></span>1. HA クラスター構成を表示するには、次のコマンドを入力します。

cat /proc/drbd

2. 出力結果で以下の行を確認します。

0: cs:Connected ro:Primary/Secondary ds:UpToDate/UpToDate

- v この行に cs:Connected というテキストが表示されていない場合は、HA ク ラスター内で直前までアクティブだった HA ホストを判別します。
- v 出力に Secondary/Primary というテキストが表示されている場合は、セカン ダリー HA ホストがアクティブなシステムになっています。
- v 出力に ro:Primary/Secondary というテキストが表示されている場合は、プ ライマリー HA ホストがアクティブなシステムになっています。
- 3. 上記の行に ro:Secondary/Secondary というテキストが表示されている場合は、 出力結果の以下の行を確認します。
	- 0: cs:Connected ro:Secondary/Secondary
	- v 出力に ds:< >/UpToDate というテキストが表示されている場合、セカンダリ ー HA ホストがアクティブなシステムになっています。
	- v 出力に ds:UpToDate/< > というテキストが表示されている場合、プライマリ ー HA ホストがアクティブなシステムになっています。
	- v 出力に ds:< >/< > というテキストが表示されている場合、HA クラスター 内で直前までアクティブだった HA ホストを判別します。
	- v 出力に ds:UpToDate/UpToDate というテキストが表示されている場合、HA クラスター内で直前までアクティブだった HA ホストを判別します。

# 障害が発生したセカンダリー **HA** ホストのリストア

障害が発生したセカンダリー HA ホストをリストアすることができます。

#### 手順

- 1. 「管理」タブをクリックします。
- 2. ナビゲーション・メニューで、「システム構成」をクリックします。
- 3. 「システムおよびライセンス管理」をクリックします。
- 4. リストアするセカンダリー HA ホストを選択します。
- 5. 「高可用性」メニューで、「システムのリストア」をクリックします。
- 6. 「システムおよびライセンス管理」ウィンドウで、セカンダリー HA ホストの 状況が「失敗」または「不明」と表示されている場合は、SSH を使用して root ユーザーとしてセカンダリー HA ホストにログインし、ホストが作動可能な状 態になっているかどうかを確認します。
- 7. reboot と入力してセカンダリー HA ホストを再始動します。
- 8. システムの再始動後も、セカンダリー HA ホストの状況が「失敗」または「不 明」と表示される場合は、「高可用性」メニューで「システムのリストア」をク リックします。

#### 関連タスク:

41 [ページの『プライマリー・ホストとセカンダリー・ホストの状況の確認』](#page-46-0) プライマリー HA ホストとセカンダリー HA ホストが作動可能な状態になってい <span id="page-46-1"></span>るかどうかを確認する必要があります。

# <span id="page-46-0"></span>障害が発生したプライマリー **HA** ホストのリストア

障害が発生したプライマリー HA ホストをリストアすることができます。

#### 手順

- 1. 「管理」タブをクリックします。
- 2. ナビゲーション・メニューで、「システム構成」をクリックします。
- 3. 「システムおよびライセンス管理」をクリックします。
- 4. リストアするプライマリー HA ホストを選択します。
- 5. 「高可用性」メニューで、「システムのリストア」をクリックします。
- 6. プライマリー HA ホストの状況を確認します。
- 7. 「システムおよびライセンス管理」ウィンドウで、プライマリー HA ホストの 状況が「オフライン」と表示されている場合は、「高可用性」 > 「システムを オンラインに設定」をクリックします。
- 8. 「システムおよびライセンス管理」ウィンドウで、プライマリー HA ホストの 状況が「失敗」または「不明」と表示されている場合は、SSH を使用して root ユーザーとしてプライマリー HA ホストにログインし、ホストが作動可能な状 態になっているかどうかを確認します。

9. **reboot** コマンドを入力して、プライマリー HA ホストを再始動します。 関連タスク:

42 ページの『プライマリー HA [ホストの状況をオンラインに設定する』](#page-47-0) プライマリー HA ホストの状況が「オフライン」と表示されている場合、この状況 を「オンライン」にリセットすることができます。

# プライマリー・ホストとセカンダリー・ホストの状況の確認

プライマリー HA ホストとセカンダリー HA ホストが作動可能な状態になってい るかどうかを確認する必要があります。

#### 手順

- 1. プライマリー HA ホストがコンソールとして構成されているか、または管理対 象ホストとして構成されているかを確認します。
- 2. プライマリー HA ホストがコンソールとして構成されている場合は、SSH を使 用して、root ユーザーとしてクラスター仮想 IP アドレスにログインします。
	- v クラスター仮想 IP アドレスに接続できる場合は、QRadar へのアクセスを リストアしてください。詳しくは、「*IBM SecurityQRadar SIEM Troubleshooting Guide*」を参照してください。
	- v クラスター仮想 IP アドレスに接続できない場合は、SSH を使用して root ユーザーとしてセカンダリー HA ホストにログインし、セカンダリー HA ホストが作動可能な状態になっていることを確認してください。
- 3. セカンダリー・ホストが管理対象ホストとして構成されている場合は、SSH を 使用して、root ユーザーとしてセカンダリー HA ホストにログインします。
- <span id="page-47-0"></span>v SSH を使用してプライマリー HA ホストとセカンダリー HA ホストのいず れにも接続できない場合は、ネットワークとハードウェアの構成が作動可能 な状態になっているかどうかを確認してください。
- v プライマリー HA ホストとセカンダリー HA ホストに接続できる場合は、 HA クラスター内で直前までアクティブだった HA ホストを特定してくだ さい。

#### 関連概念:

17 ページの『HA [ホストの状況』](#page-22-0)

高可用性 (HA) クラスター内のプライマリー・ホストとセカンダリー・ホストの状 況を確認できます。

関連タスク:

41 [ページの『プライマリー・ホストとセカンダリー・ホストの状況の確認』](#page-46-0) プライマリー HA ホストとセカンダリー HA ホストが作動可能な状態になってい るかどうかを確認する必要があります。

# プライマリー **HA** ホストの状況をオンラインに設定する

プライマリー HA ホストの状況が「オフライン」と表示されている場合、この状況 を「オンライン」にリセットすることができます。

#### 手順

- 1. 「管理」タブをクリックします。
- 2. ナビゲーション・メニューで、「システム構成」をクリックします。
- 3. 「システムおよびライセンス管理」をクリックします。
- 4. リストアするプライマリー HA ホストを選択します。
- 5. 「システムおよびライセンス管理」ウィンドウで、プライマリー HA ホストの 状況が「オフライン」と表示されている場合は、プライマリー HA ホストをリ ストアする必要があります。

#### 関連タスク:

41 [ページの『障害が発生したプライマリー](#page-46-0) HA ホストのリストア』 障害が発生したプライマリー HA ホストをリストアすることができます。

# <span id="page-48-0"></span>第 **6** 章 **QRadar** デプロイメントにおける災害復旧

データを別の同じ QRadar システムにミラーリングすることで、災害復旧 (DR) を 実装し、IBM Security QRadar 構成およびデータを保護します。災害復旧は、相互 にミラーリングする 2 つの同じ QRadar システムが、地理的に離れた環境に設置 されていて、両方のサイトでデータが収集される場合に可能です。

実データを転送する際 (例えば、プライマリー QRadar システムのフローおよびイ ベントを別のサイトの並行システムに転送する場合など) に、災害復旧 (DR) を有 効にします。データの転送には、オフサイト転送 を使用します。これは、プライマ リーとセカンダリーの両方のデプロイメント環境でセットアップされます。災害復 旧は、地理的に異なる場所にあるデプロイメント環境でセットアップできます。

以下のいずれかの災害復旧デプロイメント・シナリオを選択してください。

- プライマリー **QRadar** コンソールおよびバックアップ・コンソール バックアップ・コンソールがプライマリー・サーバーのコピーであり、両方 の構成は同じだが、バックアップ・コンソールの電源はオフのままになって いるハードウェア障害ソリューション。操作可能なコンソールは常に 1 つ のみです。プライマリー・コンソールに障害が発生した場合、バックアッ プ・コンソールの電源を手動でオンにして、プライマリー構成バックアップ を適用し、プライマリー・コンソールの IP アドレスを使用します。プライ マリー・サーバーをリストアした後、それをオンにする前に、バックアッ プ・サーバーを手動でオフにします。長期間システムが停止している場合 は、バックアップ・コンソールの構成バックアップをプライマリー・サーバ ーに適用します。
- イベントおよびフローの転送
	- イベントおよびフローがプライマリー・サイトからセカンダリー・サイトに 転送されます。2 つの別個のデータ・センターのアーキテクチャーが同一で ある必要があります。
- プライマリー・サイトおよびセカンダリー・サイトへの同じイベントおよびフロー の配布
	- ロード・バランサーなどの手法を使用して、ミラーリングされたアプライア ンスに同じデータを送信することにより、同じイベント・データとフロー・ データを 2 つのライブ・サイトに配布します。各サイトは、送信されるロ グ・データのレコードを保持します。

# プライマリー **QRadar** コンソールおよびバックアップ **QRadar** コンソール

プライマリー QRadar コンソールに障害が発生した場合に、バックアップ QRadar コンソールでプライマリー・コンソールの役割を引き継ぐようにしたい場合、バッ クアップ・コンソールの電源を手動でオンにして、構成バックアップおよびプライ マリー・コンソールの IP アドレスを適用します。QRadar QFlow コレクターやイ ベント・コレクター (Event Collector)など、その他のアプライアンスについて同様 の切り替え方式を使用します。この場合、各アプライアンスはコールド・バックア ップ、または同一アプライアンスであるスペアを備えています。

<span id="page-49-0"></span>バックアップ・コンソールは、アクティブ化された時点以降、プライマリー QRadar コンソールの役割を引き継ぎ、元のプライマリー QRadar コンソールから の過去のイベント、フロー、あるいはオフェンスは保管しません。ハードウェア障 害が発生した場合、ダウン時間を最小化するために、ご使用のアプライアンスでこ のタイプのデプロイメントを使用します。

プライマリー・コンソールで障害が発生した場合、以下の手順を実行して、バック アップ・コンソールをプライマリー QRadar コンソールとしてセットアップしま す。

- 1. バックアップ・コンソールの電源をオンにします。
- 2. プライマリー・コンソールの IP アドレスを追加します。
- 3. プライマリー・コンソールからバックアップ・コンソールに構成バックアップ・ データをリストアします。

バックアップ・コンソールは、プライマリー・コンソールがオンラインに戻るま で、プライマリー・コンソールとして機能します。両方のサーバーが同時にオンラ インにならないようにしてください。

### バックアップ・コンソールでの **IP** アドレスの構成

プライマリー QRadar コンソールに障害が発生した場合に、プライマリー・コンソ ールの役割を引き受けるようにセカンダリー・バックアップ・コンソールを構成し ます。障害が発生した QRadar コンソールの IP アドレスをバックアップ・コンソ ールに追加して、QRadar システムが継続して機能するようにします。

#### 始める前に

バックアップ・コンソールの電源をオンにします。

#### 手順

- 1. SSH を使用して、root ユーザーとしてログインします。
- 2. バックアップ・コンソールで IP アドレスを構成するには、以下の手順を実行し ます。
	- a. 次のコマンドを入力します。

#### qchange\_netsetup

b. ウィザードの指示に従って、構成パラメーターを入力します。

要求した変更が処理されると、QRadar システムは自動的にシャットダウン して再始動します。

### バックアップおよびリカバリー

システム障害やデータ損失からリカバリーできるように、IBM Security QRadar の 構成情報およびデータをバックアップします。

データをバックアップするには、QRadar に組み込まれているバックアップおよび リカバリーを使用します。ただし、データを手動でリストアする必要があります。

<span id="page-50-0"></span>デフォルトでは、QRadar は真夜中に構成情報の日次バックアップ・アーカイブを 作成します。バックアップ・アーカイブには、その前日の構成情報または生成デー タ、あるいはその両方が含まれます。

以下のタイプのバックアップを作成できます。

- v 構成バックアップ。このバックアップには、例えば、QRadar デプロイメント内 のアセットおよびログ・ソースなど、システム構成データが含まれています。
- v データ・バックアップ。このバックアップには、例えば、ログ情報やイベント日 付など、処理を実行中の QRadar デプロイメントによって生成される情報が含ま れています。

データのバックアップおよびリカバリーについて詳しくは、「*IBM Security QRadar SIEM* 管理ガイド」を参照してください。

# プライマリー・データ・センターから別のデータ・センターへのイベントお よびフローの転送

イベント、フロー、およびオフェンス用の冗長データ・ストアが用意され、2 つの 別個のデータ・センターに同一のアーキテクチャーが存在するようにするために、 イベント・データおよびフロー・データをサイト 1 からサイト 2 に転送します。

このシナリオは、サイト 1 がアクティブのままになっているかどうかに依存しま す。サイト 1 で障害が発生すると、データはサイト 2 に送信されませんが、障害 発生時点までデータは現行データです。サイト 1 で障害が発生した場合、IP アド レスを手動で変更して災害復旧 (DR) を実装し、バックアップとリストアを使用し てサイト 1 からサイト 2 にフェイルオーバーし、すべての QRadar ホストについ てサイト 2 に切り替えます。

以下のリストで、プライマリー・サイトからセカンダリー・サイトにイベントおよ びフローを転送するためのセットアップ方法について説明します。

- v プライマリー・データ・センターとセカンダリー・データ・センターからなる 2 つの別個のデータ・センターに、分散された同一のアーキテクチャーが存在す る。
- v プライマリー QRadar コンソールがアクティブであり、ログ・ソースからすべて のイベントおよびフローを収集し、相関するオフェンスを生成している。
- v プライマリー・データ・センターのイベント・データおよびフロー・データをも う 1 つのデータ・センターのイベント・プロセッサーおよびフロー・プロセッ サーに転送できるように、プライマリー QRadar コンソールにオフサイト・ター ゲットを構成する。

ファースト・パス**:** セットアップが簡単なため、オフサイト・ターゲットではな く、ルーティング・ルールを使用します。

v コンテンツ・マネジメント・ツールを定期的に使用して、プライマリー QRadar コンソールからセカンダリー QRadar コンソールへの転送内容を更新する。

転送宛先およびルーティング・ルールの詳細については、「*IBM Security QRadar SIEM* 管理ガイド」を参照してください。

<span id="page-51-0"></span>サイト 1 で障害が発生した場合、高可用性 (HA) デプロイメントを使用して、サイ ト 2 への自動フェイルオーバーをトリガーできます。サイト 2 のセカンダリー HA ホストは、サイト 1 のプライマリー HA ホストの役割を引き継ぎます。サイ ト 2 では、イベント・データとフロー・データを引き続き収集、保管、および処理 します。スタンバイ状態のセカンダリー HA ホストには実行中のサービスはありま せんが、ディスクの複製が有効になっている場合は、データが同期化されます。HA デプロイメントの計画について詳しくは、 9 [ページの『第](#page-14-0) 2 章 HA デプロイメン [トの計画』を](#page-14-0)参照してください。

注**:** ロード・バランサーを使用することにより、イベントの分割、および NetFlow、 J-Flow、sFlow などのフローの分割を行うことができます。しかし、ロ ード・バランサーを使用して QFlows を分割することはできません。QFlow を分 割し、バックアップ・サイトに送信するには、再生タップなどの外部テクノロジー を使用してください。

以下の図は、サイト 1 の冗長データ・ストアとしてサイト 2 を使用する方法を示 しています。イベント・データとフロー・データがサイト 1 からサイト 2 に転送 されます。

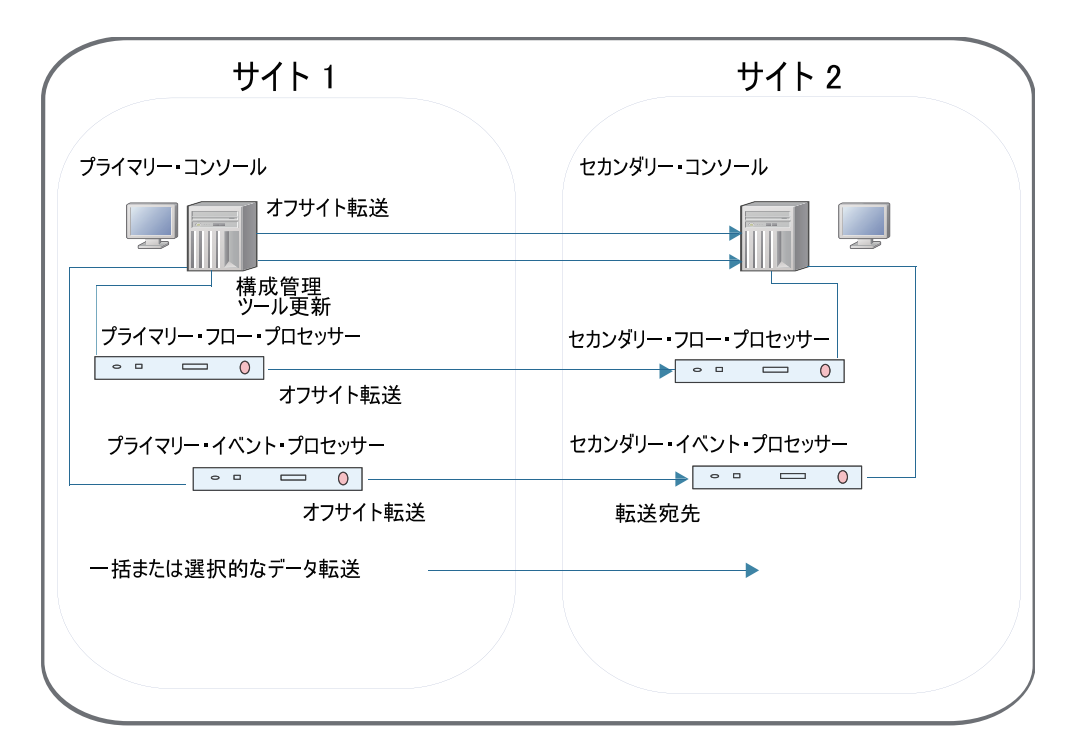

図 *1.* 災害復旧のためのサイト *1* からサイト *2* へのイベントおよびフローの転送

### イベントおよびフローの転送構成

データの冗長性を実現するために、あるサイトからバックアップ・サイトにデータ を転送するように IBM Security QRadar システムを構成します。

QRadar からデータを受け取るターゲット・システムを、「転送宛先」と呼びま す。QRadar システムにより、データはすべて、変更されずに転送されます。新し <span id="page-52-0"></span>いバージョンの QRadar システムは、それより前のバージョンの QRadar システ ムからのデータを受信することができます。ただし、前のバージョンがそれより新 しいバージョンからのデータを受信することはできません。互換性の問題を回避す るために、データを送信する QRadar システムをアップグレードする前にすべての 受信側をアップグレードしてください。転送をセットアップするには、以下の手順 を実行します。

1. 1 つ以上の転送宛先を構成します。

転送宛先とは、IBM Security QRadar プライマリー・コンソールからイベン ト・データとフロー・データを受け取るターゲット・システムのことです。一括 または選択的なデータ転送を構成するには、転送宛先を追加する必要がありま す。転送宛先の詳細については、「*IBM Security QRadar SIEM* 管理ガイド」を 参照してください。

2. ルーティング・ルールまたはカスタム・ルール、あるいはその両方を構成しま す。

イベント・データとフロー・データ用の 1 つ以上の転送宛先を追加したら、フ ィルター・ベースのルーティング・ルールを作成することで、大容量のデータを 転送できます。ルーティング・ルールについて詳しくは、「*IBM Security QRadar SIEM* 管理ガイド」を参照してください。

3. データのエクスポート、インポート、および更新を構成します。

コンテンツ・マネジメント・ツールを使用して、プライマリー QRadar コンソ ールからセカンダリー QRadar コンソールにデータを移動します。セキュリテ ィーおよび構成の内容を IBM Security QRadar から外部のポータブルな形式に エクスポートします。コンテンツ・マネジメント・ツールを使用してデータを転 送する方法について詳しくは、「*IBM Security QRadar SIEM* 管理ガイド」を参 照してください。

### **2** つのサイト間でのイベントおよびフローのロード・バランシング

2 つのライブ IBM Security QRadar デプロイメントをプライマリー・サイトとセ カンダリー・サイトの両方で稼働している場合、イベント・データおよびフロー・ データを両方のサイトに送信します。各サイトは、送信されるログ・データのレコ ードを保持します。コンテンツ・マネジメント・ツールを使用して、デプロイメン ト間でデータの同期状態を維持します。

以下の図は、2 つのライブ・サイトを示しており、各サイトのデータがもう一方の サイトに複製されています。

<span id="page-53-0"></span>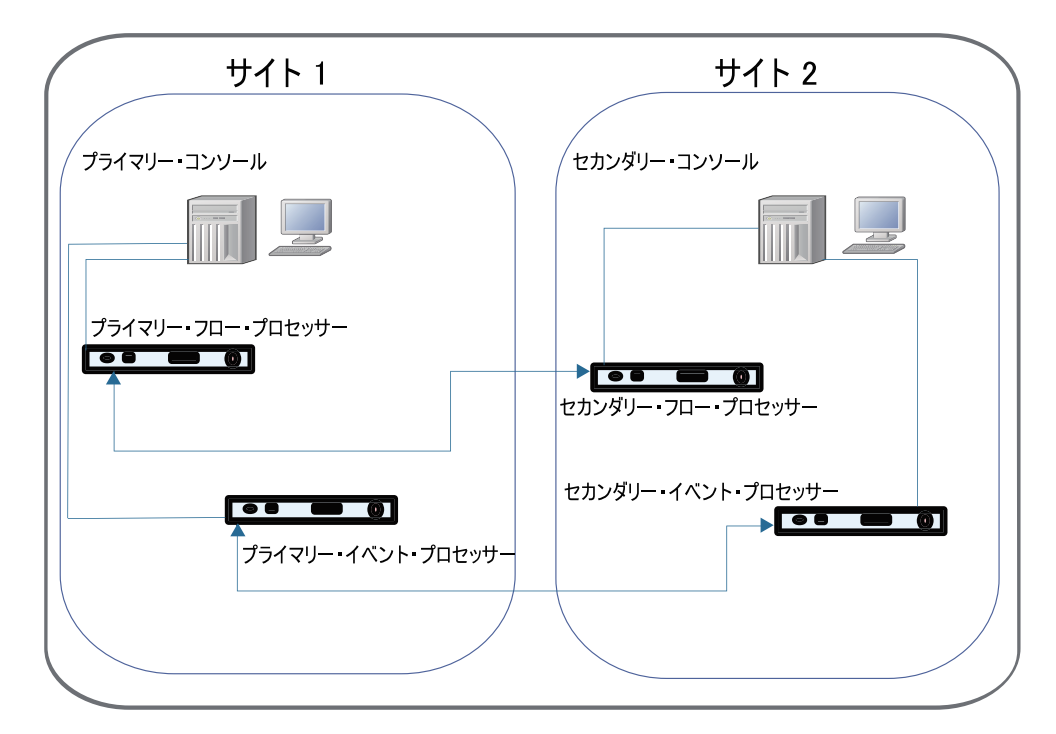

図 *2. 2* つのサイト間でのイベントおよびフローのロード・バランシング

#### 関連概念:

49 [ページの『イベント・データとフロー・データの冗長性』](#page-54-0) ロード・バランサーなどの手法を使用して、ミラーリングされたアプライアンスに 同じデータを送信することにより、同じイベントおよびフローを別のデータ・セン ターまたは地理的に離れたサイトに送信し、データの冗長性を可能にします。

# プライマリー **QRadar** コンソールからセカンダリー **QRadar** コンソールへ の構成データのリストア

セカンダリー QRadar コンソールをログの宛先としてセットアップしたら、プライ マリー QRadar コンソールからバックアップ・アーカイブを追加またはインポート します。別の QRadar ホストで作成されたバックアップ・アーカイブをリストアす ることができます。セカンダリー QRadar コンソールにログインし、このセカンダ リー QRadar コンソールに対してプライマリー・コンソール・バックアップ・アー カイブの完全リストアを実行します。

#### 始める前に

このタスクを実行するには、プライマリー・コンソールからのデータ・バックアッ プが必要になります。

#### 手順

- 1. 「管理」タブをクリックします。
- 2. ナビゲーション・メニューで、「システム構成」をクリックします。
- 3. 「バックアップおよびリカバリー」アイコンをクリックします。
- 4. 「アーカイブのアップロード」フィールドで、「参照」をクリックします。

<span id="page-54-0"></span>5. アップロードするアーカイブ・ファイルを見つけて選択します。

ヒント**:** QRadar バックアップ・アーカイブ・ファイルがコンソール・サーバー の /store/backupHost/inbound ディレクトリーにある場合、バックアップ・ア ーカイブ・ファイルは自動的にインポートされます。

アーカイブ・ファイル名には .tgz 拡張子が付いている必要があります。

- 6. 「開く」をクリックします。
- 7. 「アップロード」をクリックします。
- 8. アップロードしたアーカイブを選択し、「リストア」をクリックします。

リストアが完了すると、セカンダリー QRadar コンソールがプライマリー・コ ンソールになります。

# イベント・データとフロー・データの冗長性

ロード・バランサーなどの手法を使用して、ミラーリングされたアプライアンスに 同じデータを送信することにより、同じイベントおよびフローを別のデータ・セン ターまたは地理的に離れたサイトに送信し、データの冗長性を可能にします。

データの冗長性を実現するために、ログ・ソースおよびフロー・ソースの配布を以 下のとおり構成します。

- v セカンダリー・サイトのイベント・プロセッサー (Event Processor)にログ・ソ ース・データを送信する。
- v セカンダリー・サイトのフロー・プロセッサーにフロー・ソース・データを送信 する。

ログ・ソースの構成について詳しくは、「*IBM Security QRadar Log Sources Configuration Guide*」を参照してください。

フロー・ソースの詳細については、「*IBM Security QRadar SIEM* 管理ガイド」 を参照してください。

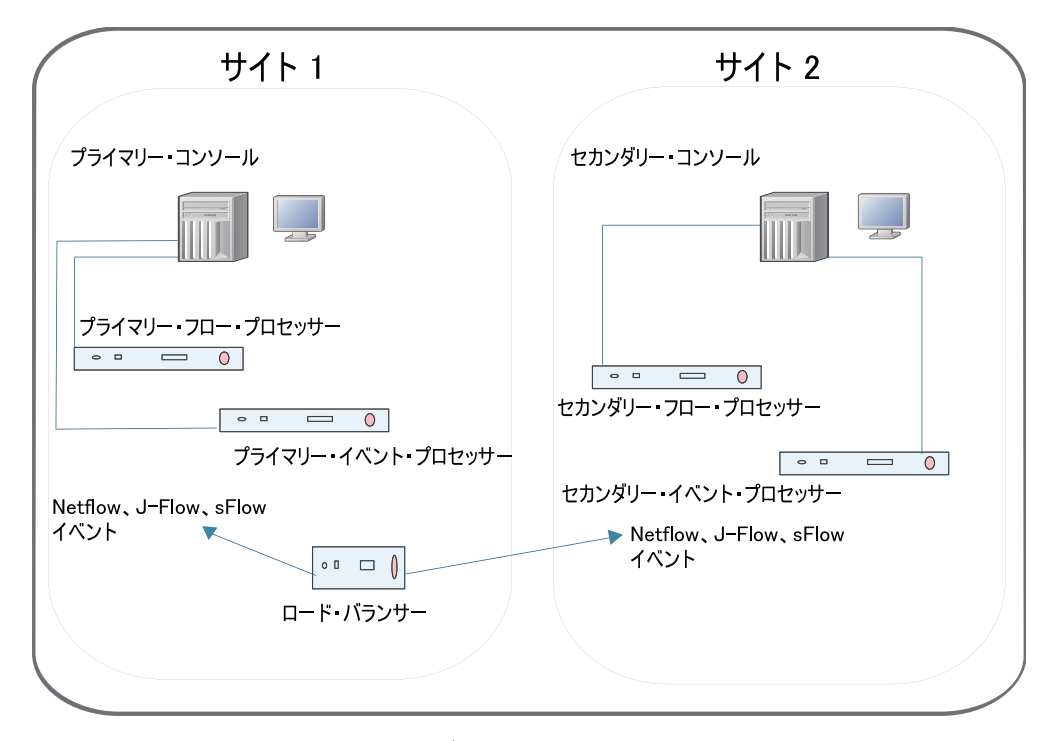

図 *3. 2* つのサイトへのイベントおよびフローの送信

イベントを受信するように **QRadar** を構成する

QRadar は、デプロイメント内で Syslog メッセージを送信する多数のロ グ・ソースを自動的に検出します。QRadar で自動的に検出されたログ・ソ ースは、「ログ・ソース」ウィンドウに表示されます。

イベント・コレクター (Event Collector)構成の「自動検出が有効」設定を 使用して、イベント・コレクター (Event Collector)ごとにログ・ソースの 自動ディスカバリーを構成します。ログ・ソースのイベント ID をプライマ リー・イベント・コレクター (Event Collector)と同期したままにする場合 は、「自動検出 **(Autodetection)**」設定を無効にします。この状態の場合、 コンテンツ・マネジメント・ツールを使用して、ログ・ソース構成を同期化 するか、構成バックアップをサイトにリストアします。

自動ディスカバー済みログ・ソース、およびご使用のデバイスまたはアプラ イアンスに固有の構成について詳しくは、「*IBM Security QRadar DSM Configuration Guide*」および「*IBM Security QRadar Log Sources Configuration Guide*」を参照してください。

フローを受信するように **QRadar** を構成する

フローのデータ冗長性を可能にするには、NetFlow、J-Flow、および sFlow を QFlow 収集のために両方のサイトに送信する必要があります。

SPAN またはタップからフローを収集し、バックアップの場所にパケット を送信するか、外部テクノロジーを使用して、SPAN またはタップをバッ クアップの場所でミラーリングすることができます。ロード・バランサー は、NetFlow、J-Flow、および sFlow などのフローを分割しますが、 QFlow は分割できません。

フロー・ソースの詳細については、「*IBM Security QRadar SIEM* 管理ガイ ド」を参照してください。

#### コンテンツ・マネジメント・ツール **(CMT)** を使用する

サイト 1 のプライマリー QRadar コンソールとサイト 2 のセカンダリー QRadar コンソールの構成が同一になるようにしたい場合は、コンテンツ・ マネジメント・ツールを使用して、サイト 1 の構成でサイト 2 を更新しま す。

コンテンツ・マネジメント・ツールの使用について詳しくは、「*IBM Security QRadar SIEM* 管理ガイド」を参照してください。

# <span id="page-58-0"></span>特記事項

本書は米国 IBM が提供する製品およびサービスについて作成したものです。

本書に記載の製品、サービス、または機能が日本においては提供されていない場合 があります。日本で利用可能な製品、サービス、および機能については、日本 IBM の営業担当員にお尋ねください。本書で IBM 製品、プログラム、またはサービス に言及していても、その IBM 製品、プログラム、またはサービスのみが使用可能 であることを意味するものではありません。これらに代えて、IBM の知的所有権を 侵害することのない、機能的に同等の製品、プログラム、またはサービスを使用す ることができます。ただし、IBM 以外の製品とプログラムの操作またはサービスの 評価および検証は、お客様の責任で行っていただきます。

IBM は、本書に記載されている内容に関して特許権 (特許出願中のものを含む) を 保有している場合があります。本書の提供は、お客様にこれらの特許権について実 施権を許諾することを意味するものではありません。実施権についてのお問い合わ せは、書面にて下記宛先にお送りください。

〒103-8510 東京都中央区日本橋箱崎町19番21号 日本アイ・ビー・エム株式会社 法務・知的財産 知的財産権ライセンス渉外

以下の保証は、国または地域の法律に沿わない場合は、適用されません。

IBM およびその直接または間接の子会社は、本書を特定物として現存するままの状 態で提供し、商品性の保証、特定目的適合性の保証および法律上の瑕疵担保責任を 含むすべての明示もしくは黙示の保証責任を負わないものとします。国または地域 によっては、法律の強行規定により、保証責任の制限が禁じられる場合、強行規定 の制限を受けるものとします。

この情報には、技術的に不適切な記述や誤植を含む場合があります。本書は定期的 に見直され、必要な変更は本書の次版に組み込まれます。 IBM は予告なしに、随 時、この文書に記載されている製品またはプログラムに対して、改良または変更を 行うことがあります。

本書において IBM 以外の Web サイトに言及している場合がありますが、便宜の ため記載しただけであり、決してそれらの Web サイトを推奨するものではありま せん。それらの Web サイトにある資料は、この IBM 製品の資料の一部ではあり ません。それらの Web サイトは、お客様の責任でご使用ください。

IBM は、お客様が提供するいかなる情報も、お客様に対してなんら義務も負うこと のない、自ら適切と信ずる方法で、使用もしくは配布することができるものとしま す。

<span id="page-59-0"></span>本プログラムのライセンス保持者で、(i) 独自に作成したプログラムとその他のプロ グラム (本プログラムを含む) との間での情報交換、および (ii) 交換された情報の 相互利用を可能にすることを目的として、本プログラムに関する情報を必要とする 方は、下記に連絡してください。

IBM Corporation 170 Tracer Lane, Waltham MA 02451, USA

本プログラムに関する上記の情報は、適切な使用条件の下で使用することができま すが、有償の場合もあります。

本書で説明されているライセンス・プログラムまたはその他のライセンス資料は、 IBM 所定のプログラム契約の契約条項、IBM プログラムのご使用条件、またはそれ と同等の条項に基づいて、IBM より提供されます。

この文書に含まれるいかなるパフォーマンス・データも、管理環境下で決定された ものです。そのため、他の操作環境で得られた結果は、異なる可能性があります。 一部の測定が、開発レベルのシステムで行われた可能性がありますが、その測定値 が、一般に利用可能なシステムのものと同じである保証はありません。さらに、一 部の測定値が、推定値である可能性があります。実際の結果は、異なる可能性があ ります。お客様は、お客様の特定の環境に適したデータを確かめる必要がありま す。

IBM 以外の製品に関する情報は、その製品の供給者、出版物、もしくはその他の公 に利用可能なソースから入手したものです。IBM は、それらの製品のテストは行っ ておりません。したがって、他社製品に関する実行性、互換性、またはその他の要 求については確証できません。IBM 以外の製品の性能に関する質問は、それらの製 品の供給者にお願いします。

IBM の将来の方向または意向に関する記述については、予告なしに変更または撤回 される場合があり、単に目標を示しているものです。

表示されている IBM の価格は IBM が小売り価格として提示しているもので、現行 価格であり、通知なしに変更されるものです。卸価格は、異なる場合があります。

本書には、日常の業務処理で用いられるデータや報告書の例が含まれています。よ り具体性を与えるために、それらの例には、個人、企業、ブランド、あるいは製品 などの名前が含まれている場合があります。これらの名称はすべて架空のものであ り、名称や住所が類似する企業が実在しているとしても、それは偶然にすぎませ  $\lambda$ 

この情報をソフトコピーでご覧になっている場合は、写真やカラーの図表は表示さ れない場合があります。

### 商標

IBM、IBM ロゴおよび ibm.com® は、世界の多くの国で登録された International Business Machines Corporation の商標です。他の製品名およびサービス名等は、 それぞれ IBM または各社の商標である場合があります。現時点での IBM の商標リ ストについては、<http://www.ibm.com/legal/copytrade.shtml> をご覧ください。

# <span id="page-60-0"></span>プライバシー・ポリシーに関する考慮事項

サービス・ソリューションとしてのソフトウェアも含めた IBM ソフトウェア製品 (「ソフトウェア・オファリング」) では、製品の使用に関する情報の収集、エン ド・ユーザーの使用感の向上、エンド・ユーザーとの対話またはその他の目的のた めに、Cookie はじめさまざまなテクノロジーを使用することがあります。多くの場 合、ソフトウェア・オファリングにより個人情報が収集されることはありません。 IBM の「ソフトウェア・オファリング」の一部には、個人情報を収集できる機能を 持つものがあります。ご使用の「ソフトウェア・オファリング」が、これらの Cookie およびそれに類するテクノロジーを通じてお客様による個人情報の収集を可 能にする場合、以下の具体的事項を確認ください。

このソフトウェア・オファリングは、展開される構成に応じて、セッション管理お よび認証の目的のために、それぞれのお客様のセッション ID を、セッションごと の Cookie を使用して収集する場合があります。これらの Cookie は無効にできま すが、その場合、これらを有効にした場合の機能を活用することはできません。

この「ソフトウェア・オファリング」が Cookie およびさまざまなテクノロジーを 使用してエンド・ユーザーから個人を特定できる情報を収集する機能を提供する場 合、 お客様は、このような情報を収集するにあたって適用される法律、ガイドライ ン等を遵守する必要があります。これには、エンドユーザーへの通知や同意の要求 も含まれますがそれらには限られません。

このような目的での Cookie を含む様々なテクノロジーの使用の詳細については、 IBM の『IBM オンラインでのプライバシー・ステートメント』 [\(http://www.ibm.com/privacy/details/jp/ja/\)](http://www.ibm.com/privacy/details/us/en/) の『クッキー、ウェブ・ビーコ ン、その他のテクノロジー』および『IBM Software Products and Software-as-a-Service Privacy Statement』[\(http://www.ibm.com/software/info/](http://www.ibm.com/software/info/product-privacy) [product-privacy\)](http://www.ibm.com/software/info/product-privacy) を参照してください。

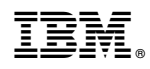

Printed in Japan